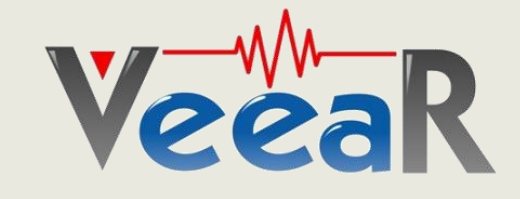

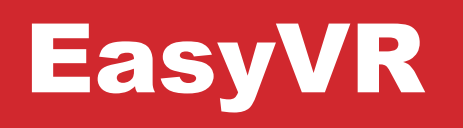

# User Manual

Release **3.0**

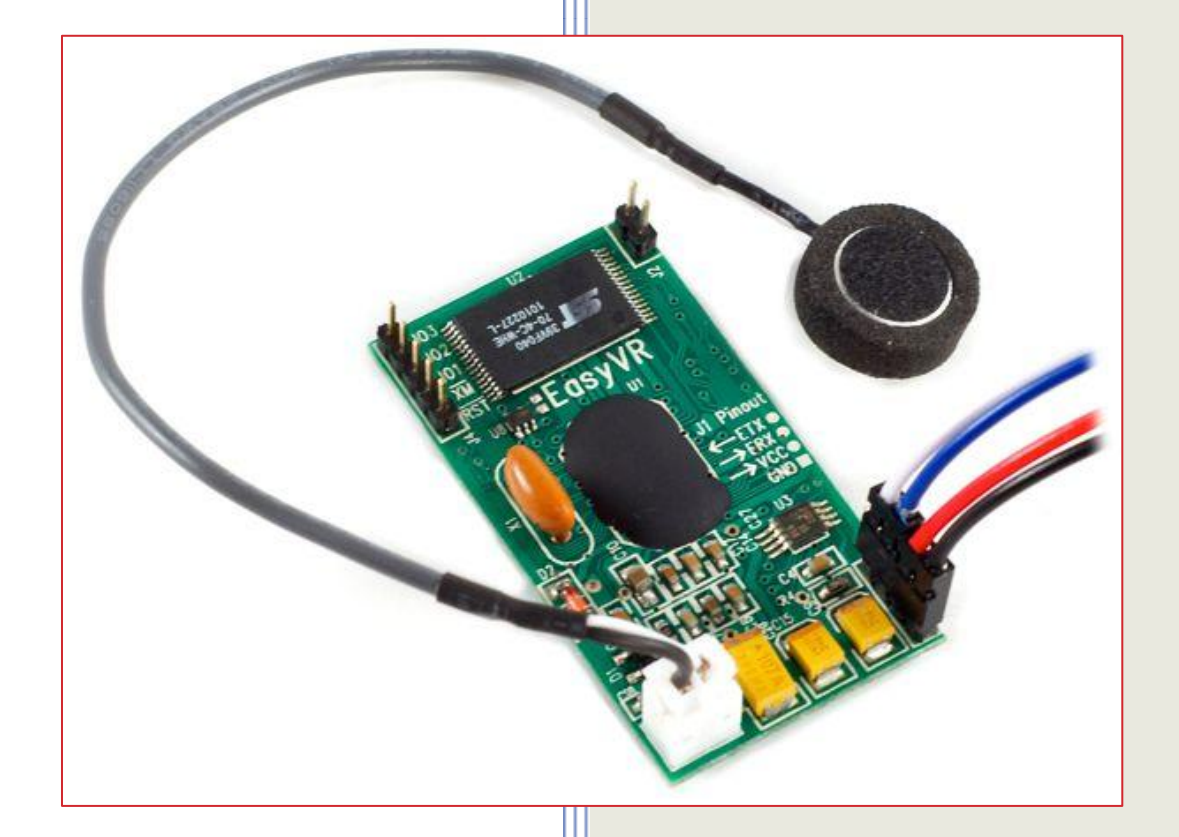

www.veear.eu

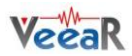

# **Table of Contents**

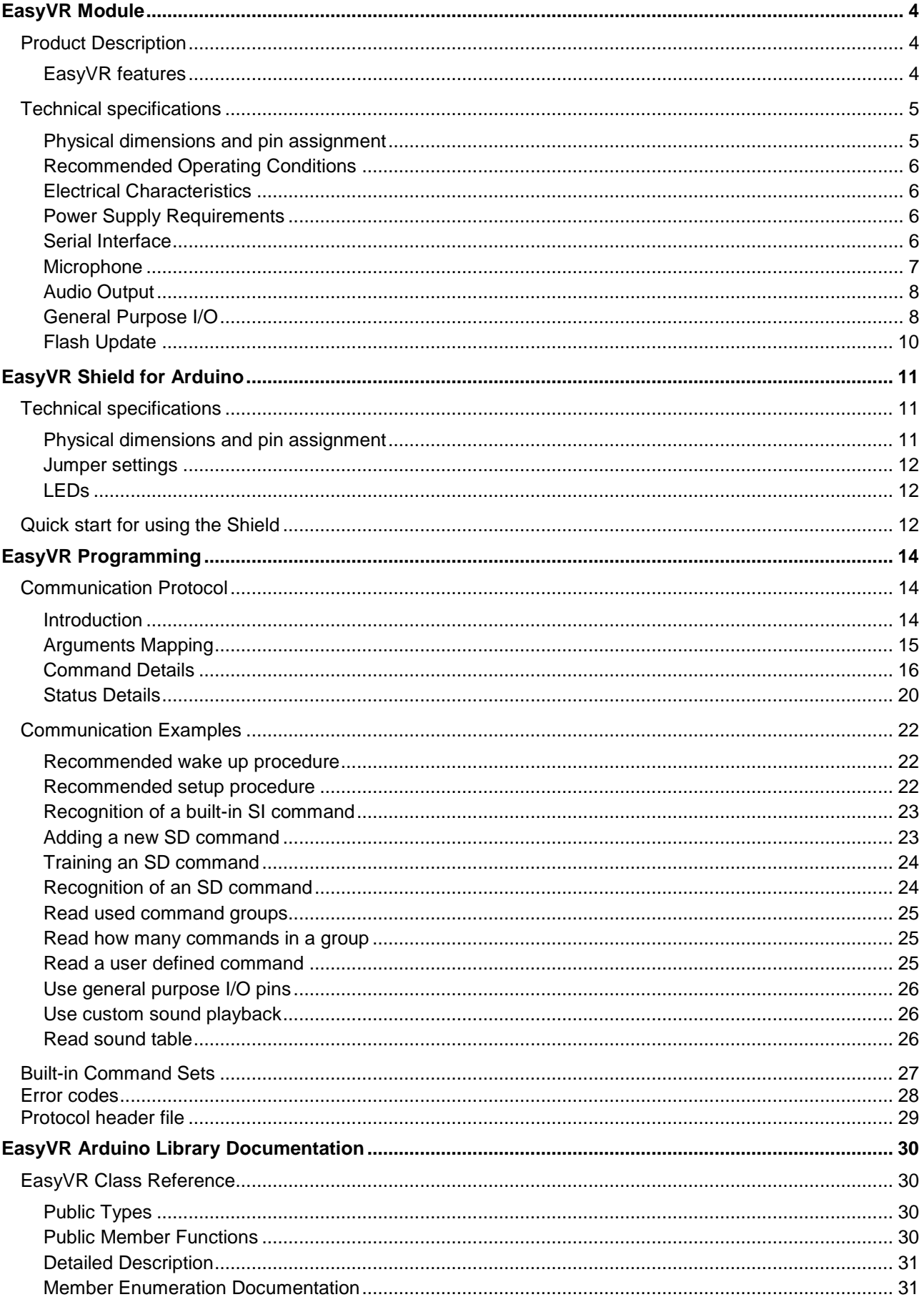

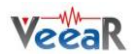

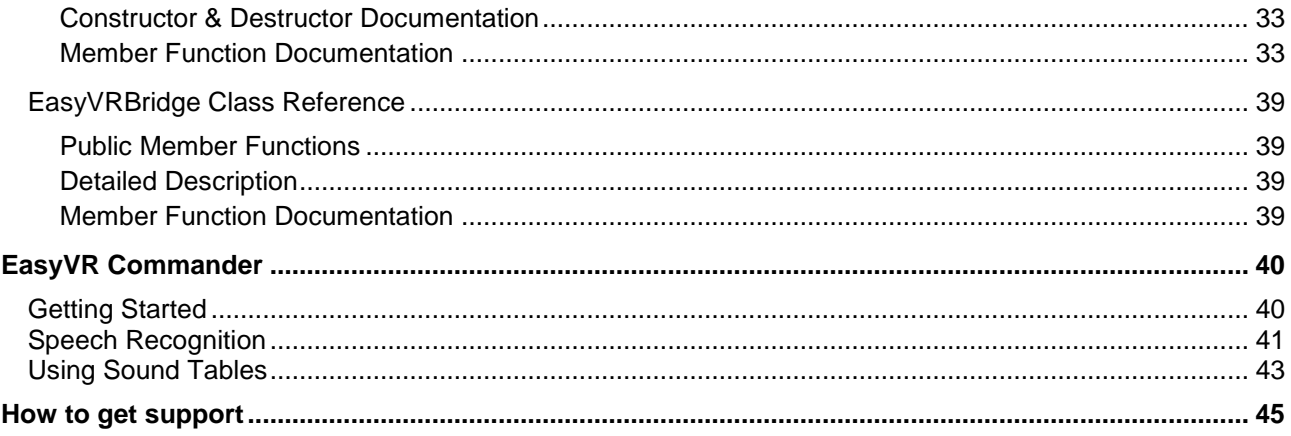

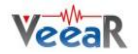

# <span id="page-3-0"></span>EasyVR Module

# <span id="page-3-1"></span>Product Description

EasyVR is a multi-purpose speech recognition module designed to easily add versatile, robust and cost effective speech recognition capabilities to virtually any application.

The EasyVR module can be used with any host with an UART interface powered at 3.3V – 5V, such as PIC and Arduino boards. Some application examples include home automation, such as voice controlled light switches, locks or beds, or adding "hearing" to the most popular robots on the market.

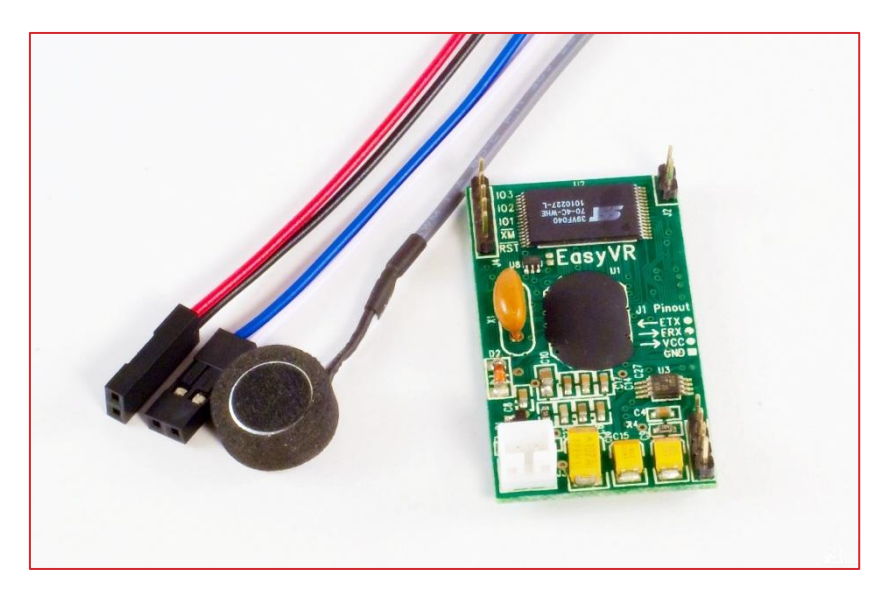

# <span id="page-3-2"></span>EasyVR features

- A host of built-in Speaker Independent (SI) commands for ready to run basic controls, in the  $\bullet$ followings languages:
	- o English (US)
	- o Italian
	- o German
	- o French
	- o Spanish
	- o Japanese
- Supports up to 32 user-defined Speaker Dependent (SD) triggers or commands as well as Voice  $\bullet$ Passwords. SD custom commands can be spoken in ANY language.
- Easy-to-use and simple Graphical User Interface to program Voice Commands and audio.
- Module can be used with any host with an UART interface (powered at 3.3V 5V)  $\bullet$
- $\bullet$ Simple and robust documented serial protocol to access and program through the host board
- 3 GPIO lines (IO1, IO2, IO3) that can be controlled by new protocol commands.
- PWM audio output that supports 8Ω speakers.
- Sound playback of up to 9 minutes of recorded sounds or speech.

# <span id="page-4-0"></span>Technical specifications

# <span id="page-4-1"></span>Physical dimensions and pin assignment

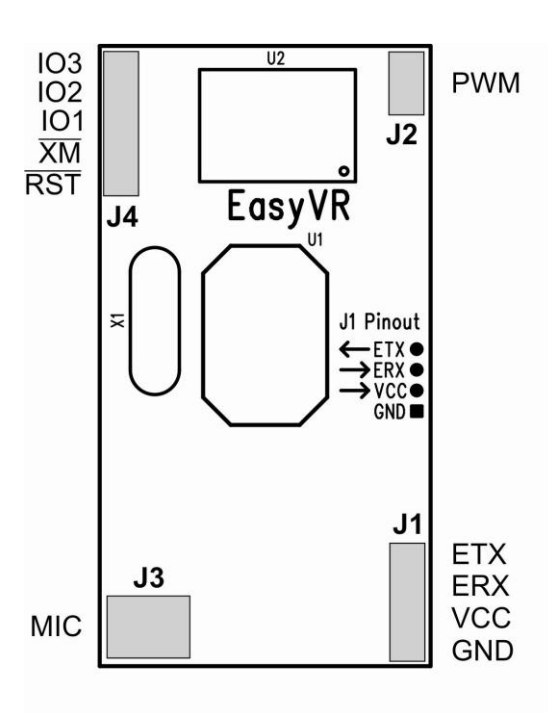

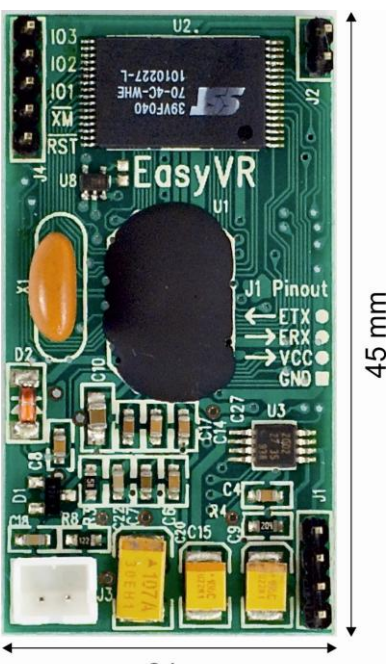

24 mm

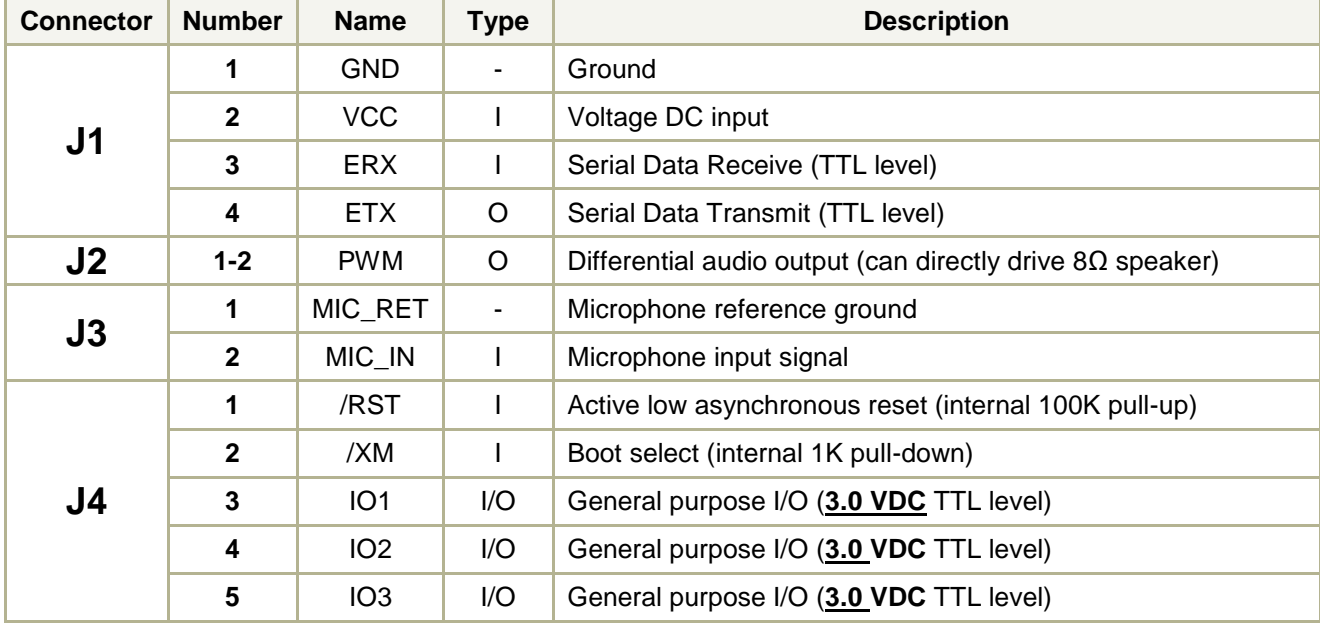

**Note**: the GPIO (J4.3, J4.4, and J4.5) are at nominal 3.0VDC level. Do not connect 5VDC directly to these pins!

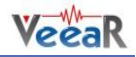

# <span id="page-5-0"></span>Recommended Operating Conditions

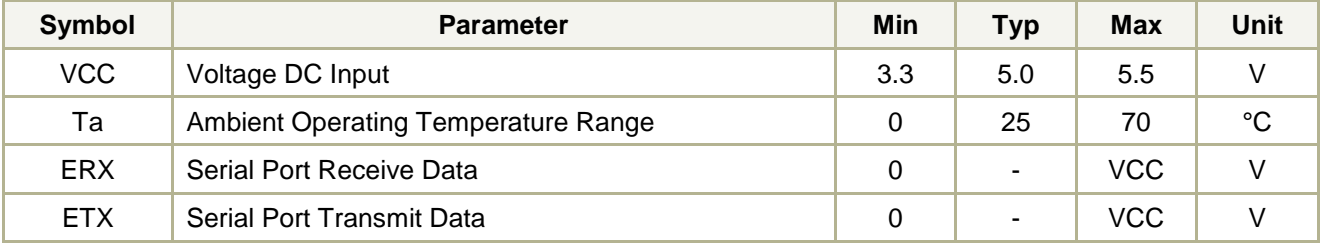

# <span id="page-5-1"></span>Electrical Characteristics

These are applicable to J4 pins only, including IO1-3, /XM and /RST.

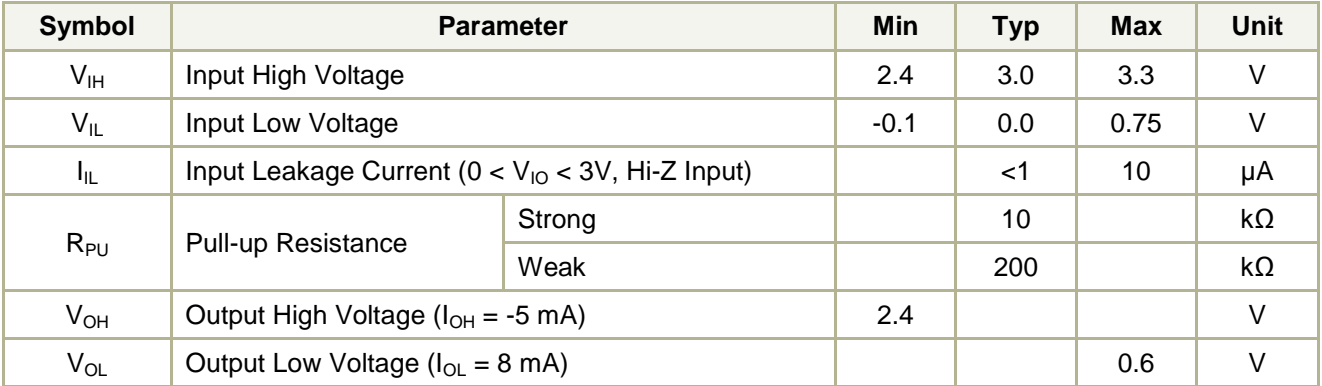

# <span id="page-5-2"></span>Power Supply Requirements

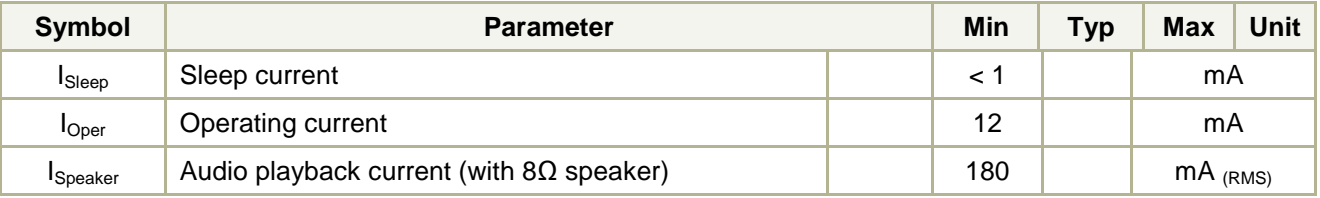

# <span id="page-5-3"></span>Serial Interface

The EasyVR is a "slave" module communicating via an asynchronous serial interface (commonly known as UART interface), with the following features:

- Baud Rate: **9600** (default), 19200, 38700, 57600, 115200  $\bullet$
- Frame: **8** Data bits, **N**o parity, **1** Stop bit  $\bullet$

The receiver input data line is ERX, while the transmitter output data line is ETX. No handshake lines are used.

Example of a serial data frame representing character "A" (decimal 65 or hexadecimal 41):

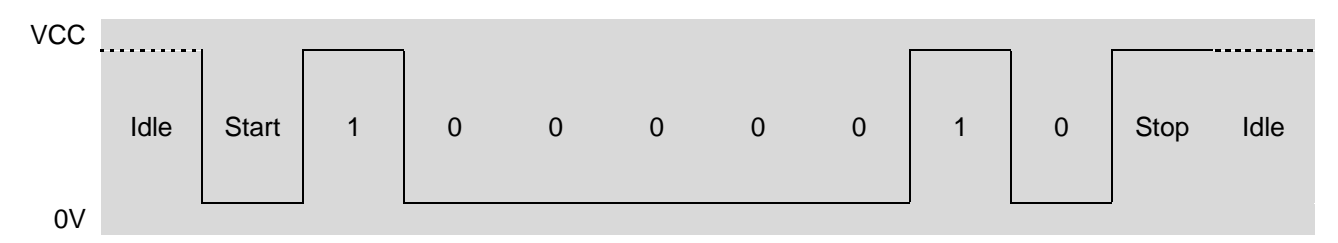

See also chapter *[Communication Protocol](#page-13-1)* later on this manual for communication details.

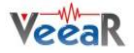

# <span id="page-6-0"></span>**Microphone**

The microphone provided with the EasyVR module is an omnidirectional electret condenser microphone (Horn EM9745P-382):

- Sensitivity -38dB (0dB=1V/Pa @1KHz)
- Load Impedance 2.2K
- Operating Voltage 3V
- Almost flat frequency response in range 100Hz 20kHz

If you use a microphone with different specifications the recognition accuracy may be adversely affected. No other kind of microphone is supported by the EasyVR.

**Note:** Vocal commands should be given from about 60cm from the microphone, but you can try at greater distances by talking louder.

Please note that improper acoustic positioning of the microphone will reduce recognition accuracy. Many mechanical arrangements are possible for the microphone element, and some will work better than others. When mounting the microphone in the final device, keep in mind the following guidelines:

1. **Flush Mounting** - The microphone element should be positioned as close to the mounting surface as possible and should be fully seated in the plastic housing. There must be no airspace between the microphone element and the housing. Having such airspace can lead to acoustic resonance, which can reduce recognition accuracy.

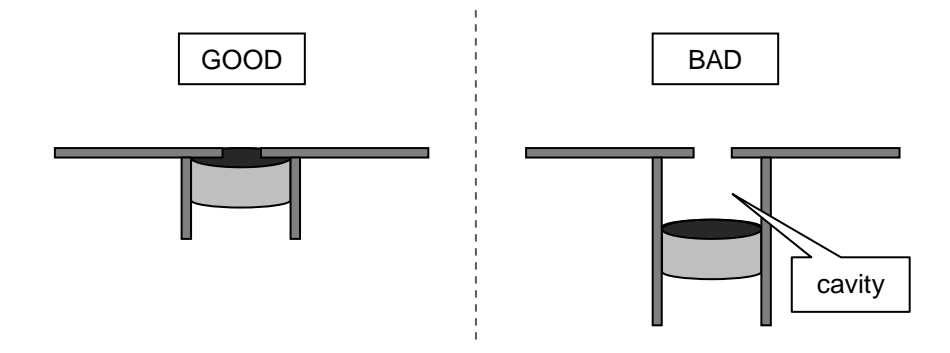

2. **No Obstructions, Large Hole** - The area in front of the microphone element must be kept clear of obstructions to avoid interference with recognition. The diameter of the hole in the housing in front of the microphone should be at least 5 mm. Any necessary plastic surface in front of the microphone should be as thin as possible, being no more than 0.7 mm, if possible.

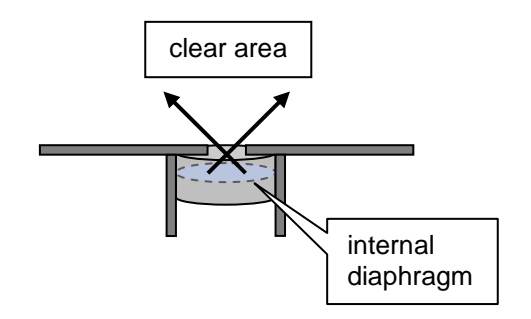

3. **Insulation** - The microphone should be acoustically isolated from the housing if possible. This can be accomplished by surrounding the microphone element with a spongy material such as rubber or foam. The provided microphone has this kind of insulating foam. The purpose is to prevent auditory noises produced by handling or jarring the device from being "picked up" by the microphone. Such extraneous noises can reduce recognition accuracy.

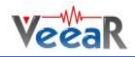

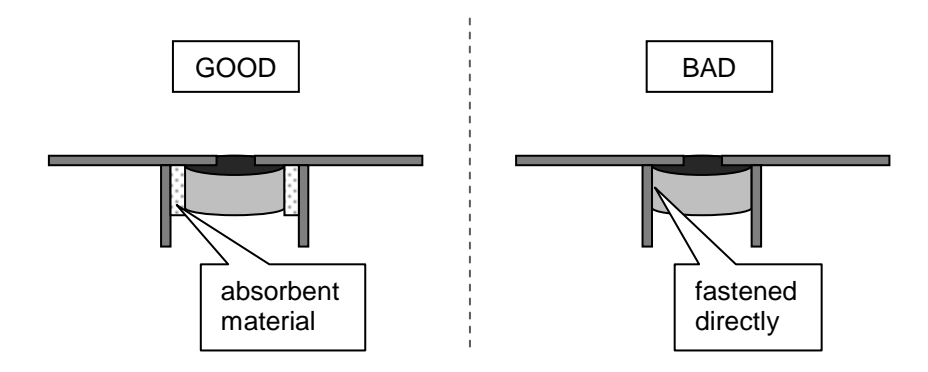

4. **Distance** - If the microphone is moved from 15 cm to 30 cm from the speaker's mouth, the signal power decreases by a factor of four. The difference between a loud and a soft voice can also be more than a factor of four. Although the internal preamplifier of the EasyVR compensates for a wide dynamic range of input signal strength, if its range is exceeded, the user application can provide feedback to the speaker about the voice volume (see appendix *[Error codes](#page-27-0)*).

# <span id="page-7-0"></span>Audio Output

The EasyVR audio output interface is capable of directly driving an 8Ω speaker. It could also be connected to an external audio amplifier to drive lower impedance loudspeakers.

**Note:** Connecting speakers with lower impedance directly to the module may permanently damage the EasyVR audio output or the whole module.

It is possible to connect higher impedance loads such as headphones, provided that you scale down the output power according to the speaker ratings, for example using a series resistor. The exact resistor value depends on the headphone power ratings and the desired output volume (usually in the order of  $10k\Omega$ ).

**Note:** Connecting headphone speakers directly to the EasyVR audio output may damage your hearing.

### <span id="page-7-1"></span>General Purpose I/O

Since the EasyVR communication interface takes two pins of the host controller, a few spare I/O pins are provided, that can be controlled with the communication protocol, to get those pins back for basic tasks, such as lighting an LED.

The three I/O pins IO1–IO3 are connected directly to the embedded microcontroller on the EasyVR module, so they are referenced to the internal 3.0V regulated power supply. If you need to interface to circuits using a different supply, there are a number of solutions you can adopt. Some of these are outlined below (here IOn indicates any one of the three I/O pins of the EasyVR).

### Use a pin as an output

All the I/O pins are inputs with weak internal pull-up after power on. You must explicitly configure a pin before you can use it as an output (see the example code *[Use general purpose I/O pins](#page-25-2)*).

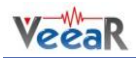

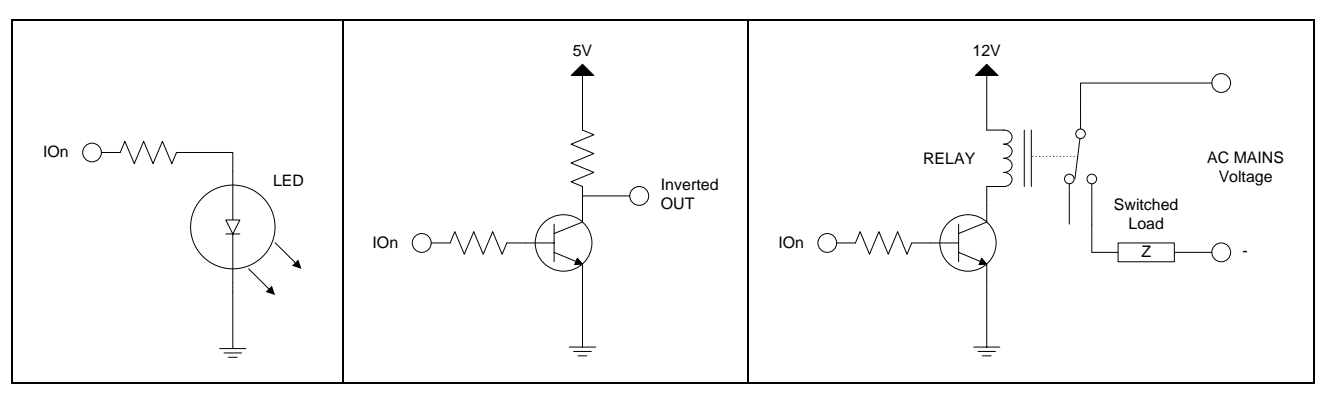

*I/O pin directly driving a low-current LED*

*I/O pin connected to high impedance 5V circuit (such as MCU input pin)*

*I/O pin switching a load on a high voltage line using a 12V relay*

The exact components values in these circuits may vary. You need to calculate required values for your application and choice of components. For example, resistor value for the LED circuit can be calculated approximately as:

Where  $V_{LED}$  is the LED forward voltage, as reported on the LED datasheet, at the driving current *I<sub>OH</sub>* (see section *[Electrical Characteristics](#page-5-1)*). Let's assume a typical low-current LED has a VF=1.8V at 5mA, the resistor value is:

Now stay on the safe side and choose a slightly larger resistor, such as 150Ω.

If you want to drive higher current LEDs, you need a circuit like the second one, where you put the LED between the output resistor and the collector of the NPN transistor.

# Use a pin as an input

All the I/O pins are inputs with weak internal pull-up after power on or reset. You may also configure the pin to have a strong pull-up or no pull-up at all (see the example code *[Use general purpose I/O pins](#page-25-2)*).

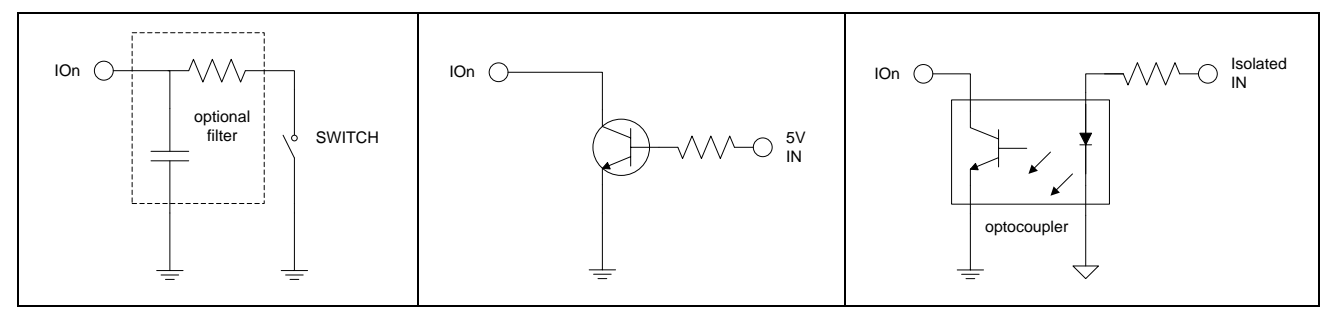

*I/O pin connected to a switch (or switching sensor)*

*I/O pin connected 5V source (such as MCU output pin)*

*I/O pin with isolated input (for safety circuits)*

All these circuits assume the EasyVR pin has been configured with an internal pull-up (passive components value can be adjusted to account for weak or strong pull-up).

Disabling the internal pull-up could be used to put the pin in high-impedance state, for example to simulate a tri-state or open-drain output port.

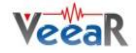

Again, you should refer to the manufacturer's datasheet when interfacing any external components and to calculate required resistors values or other passive components.

# <span id="page-9-0"></span>Flash Update

The EasyVR module includes a bootloader that allows to update the firmware and to download new sound tables to the on-board memory.

The boot mode is activated by keeping the **/XM** signal to a high logical level at power on or reset. This can be easily done with a jumper taking the signal to a suitable pull-up resistor.

To download a firmware update or a sound table to the EasyVR, power on the module with the jumper closed. For normal operation, just leave the jumper open. Do not change the jumper position while the module is already powered on. It is safe to change **/XM** level while the module is reset (**/RST** low).

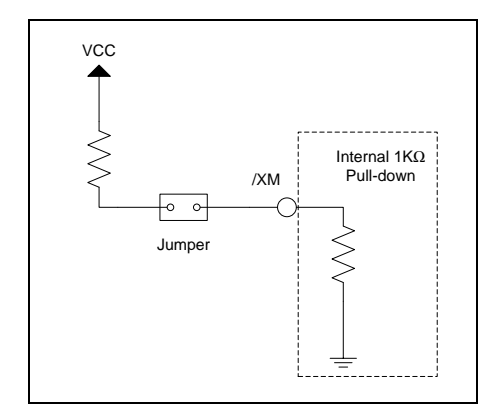

*Boot mode selection circuit*

The pull-up resistor value to use depends on the VCC power supply voltage. For the voltage of the **/XM** pin when the jumper is closed (short) the following relation holds (note you have a voltage divider circuit):

Now if you want **/XM** to be at 3V (logic high) and solving for *R*, you get:

That makes 100Ω for 3.3V and around 680Ω for 5V power supplies. Other kinds of circuit are possible, that is just an example and one of the simplest to realize.

To learn how to download new sound tables to your EasyVR module, have a look at the section *[Using](#page-42-0) [Sound Table](#page-42-0)*.

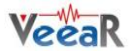

# <span id="page-10-0"></span>EasyVR Shield for Arduino

The EasyVR Shield is an Arduino shield integrating the EasyVR module, designed to simplify the EasyVR management for all the Arduino developers.

# <span id="page-10-1"></span>Technical specifications

# <span id="page-10-2"></span>Physical dimensions and pin assignment

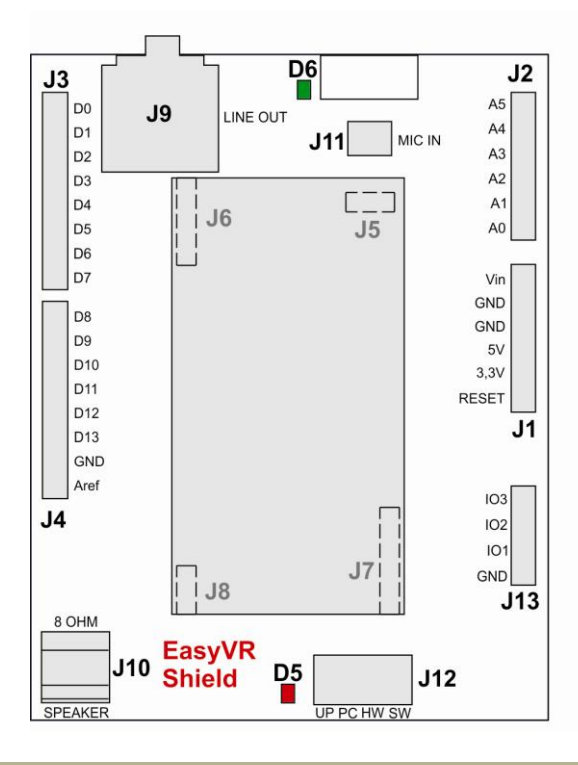

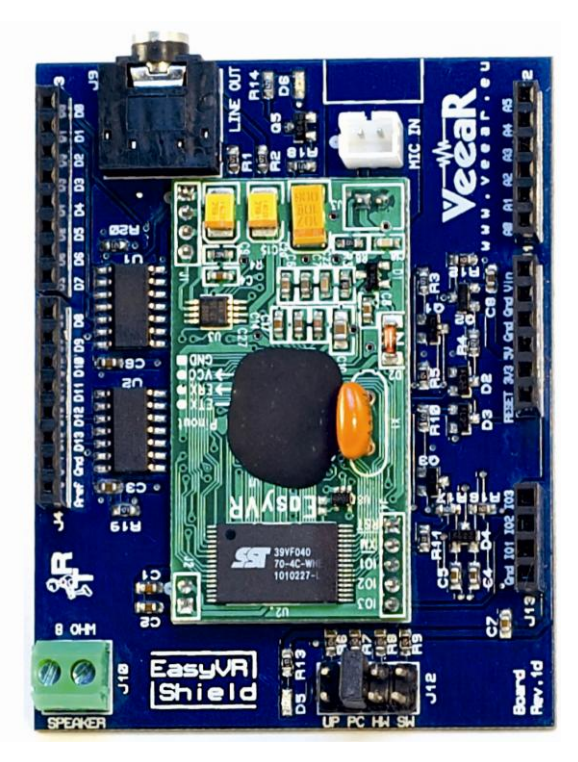

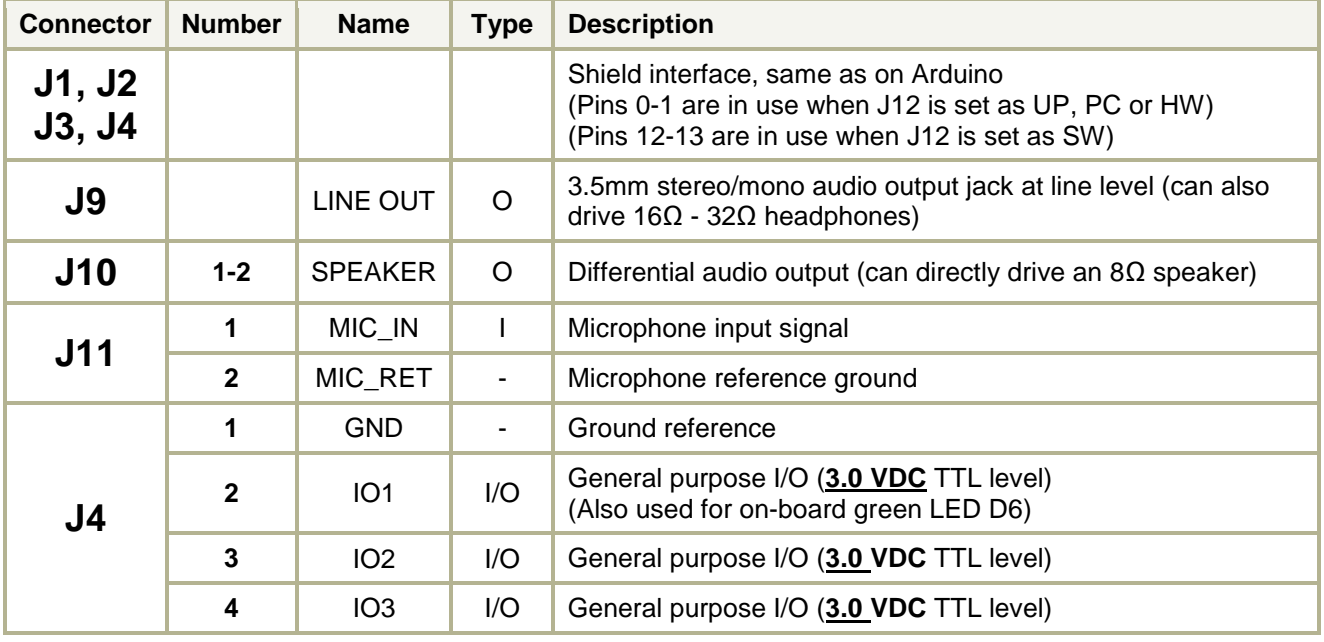

**Note**: the GPIO (J4.3, J4.4, and J4.5) are at nominal 3.0VDC level. Do not connect 5VDC directly to these pins!

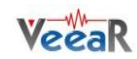

# <span id="page-11-0"></span>Jumper settings

# J12 – Operating mode

This jumper selects the operating mode of the EasyVR Shield and it can be placed in one of four positions:

o **UP – Flash update mode**

Use it for firmware updates or to download sound table data to the on-board flash memory from the EasyVR Commander. In this mode, the Arduino controller is held in reset and only the embedded USB/Serial adapter is used. The EasyVR module is set in boot mode.

- o **PC – PC connection mode** Use it for direct connection with the EasyVR Commander. In this mode, the Arduino controller is held in reset and only the embedded USB/Serial adapter is used.
- o **HW – Hardware serial mode** Use it for controlling the EasyVR module from your Arduino sketch through the hardware serial port (using pins 0-1).
- o **SW – Software serial mode**

Use it for controlling the EasyVR module from your Arduino sketch through a software serial port (using pins 12-13). You can also connect the EasyVR Commander in this mode, provided that the running sketch implements bridge mode (see libraries).

# <span id="page-11-1"></span>LEDs

A green LED (D6) is connected to IO1 pin and can be controlled by the user's program to show feedback during recognition tasks, for example. This LED is on by default after reset or power up.

The red LED (D5) lights up when you set the shield to flash update mode (see Jumper settings).

# <span id="page-11-2"></span>Quick start for using the Shield

Follow these few steps to start playing with your EasyVR Shield and Arduino:

- 1. Insert the EasyVR Shield on top of your Arduino board
- 2. If you want audio output, either wire an 8Ω speaker into the screw terminals (J10) or connect active speakers or headphones to the 3.5mm line-out jack (J9)
- 3. Connect the supplied microphone to the MIC IN (J11) connector
- 4. Copy the EasyVR library to your Arduino "*libraries*" folder on your PC
- 5. Connect your Arduino board to your PC via USB.

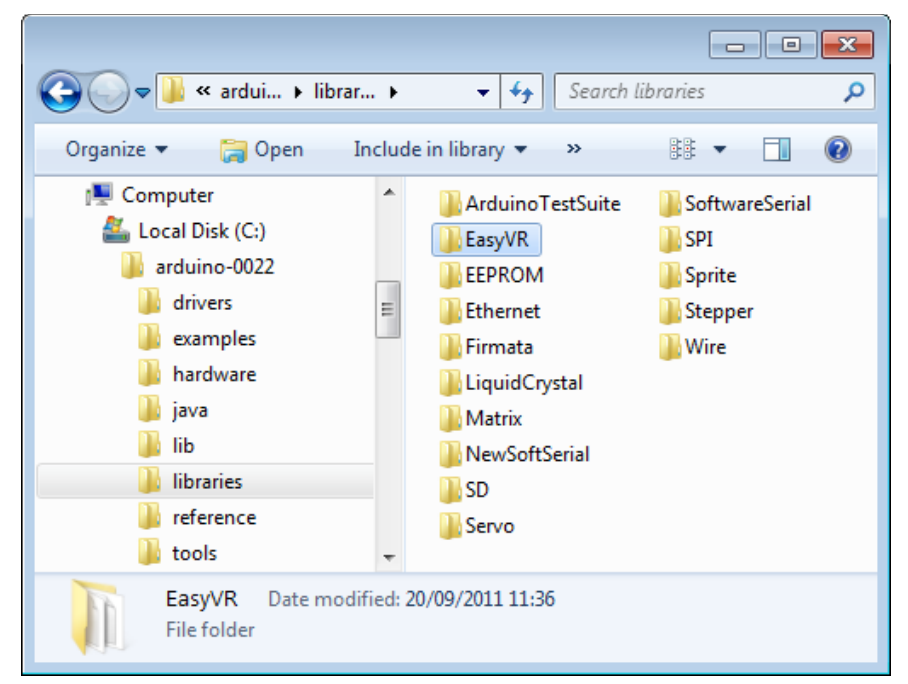

*Figure 1 – Installation folder for the EasyVR Arduino library*

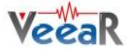

To check everything is working fine:

- 1. Make sure the jumper (J12) is in the PC position
- 2. Open the EasyVR Commander and connect to the Arduino serial port (see *[Getting Started](#page-39-1)*)

To download a new sound-table:

- 1. Make sure the jumper (J12) is in the UP position
- 2. Open the EasyVR Commander and select the Arduino serial port
- 3. While disconnected choose "*Update Sound Table*" from the "*Tools*" menu (see *Using [Sound Table](#page-42-0)*)

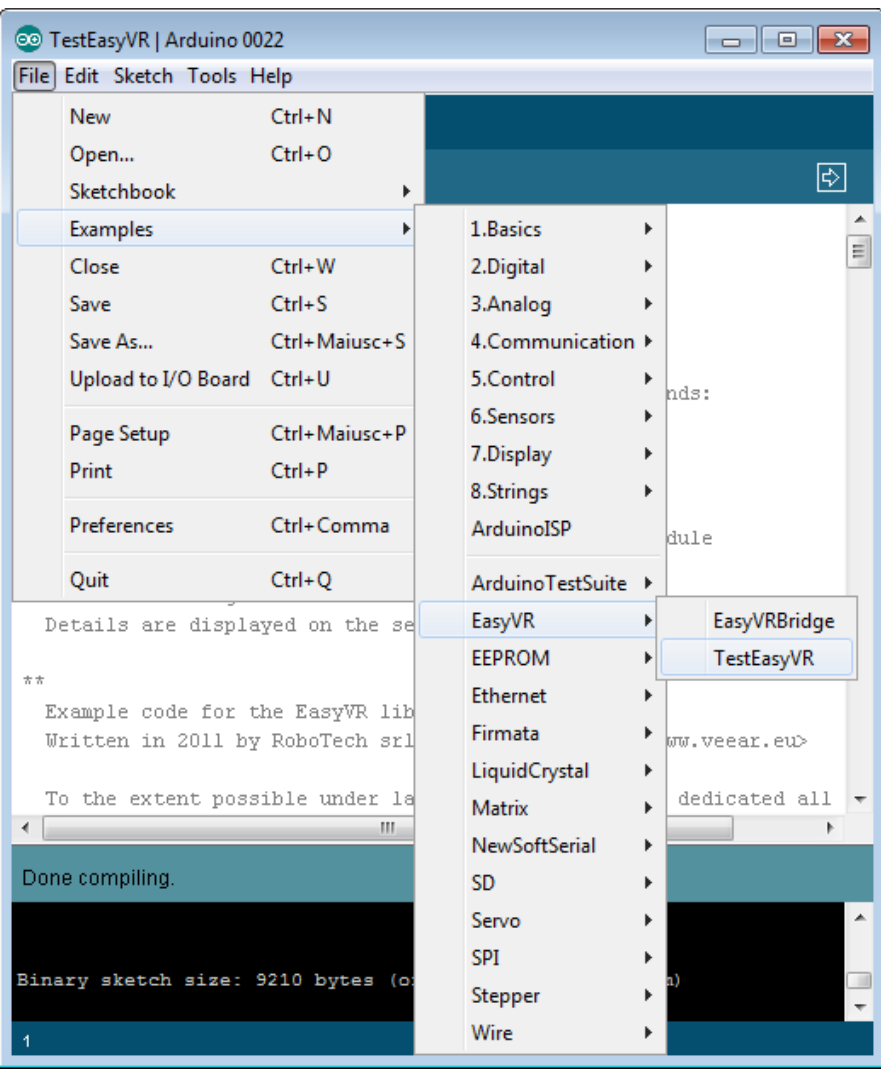

To test the Shield with your Arduino programming IDE:

- 1. Set the jumper (J12) in the SW position
- 2. Open the example sketch TestEasyVR from your IDE menu "*File*" > "*Examples*" > "*EasyVR*"
- 3. Upload the sketch and open the "Serial Monitor" window
- 4. See comments on top of the sketch for usage details

Keep in mind that if you have a "bridge" code running on Arduino (all examples do), you can connect the EasyVR Commander leaving the jumper in the SW position, just make sure the monitor window is closed.

When the EasyVR Commander is connected, you can also generate a template code for Arduino, that will use the provided libraries (see *[EasyVR Arduino Library](#page-29-0) Documentation*). All you need is to write actions for each recognized command.

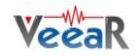

# <span id="page-13-0"></span>EasyVR Programming

# <span id="page-13-1"></span>Communication Protocol

# <span id="page-13-2"></span>Introduction

Communication with the EasyVR module uses a standard UART interface compatible with 3.3-5V TTL/CMOS logical levels, according to the powering voltage VCC.

A typical connection to an MCU-based host:

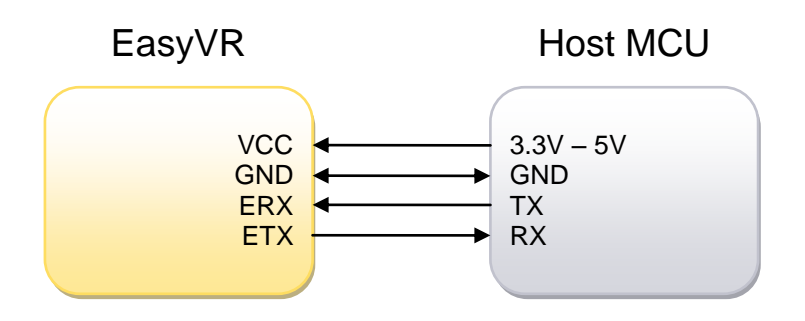

The initial configuration at power on is 9600 baud, 8 bit data, No parity, 1 bit stop. The baud rate can be changed later to operate in the range 9600 - 115200 baud.

The communication protocol only uses printable ASCII characters, which can be divided in two main groups:

- Command and status characters, respectively on the TX and RX lines, chosen among lower-case letters.
- Command arguments or status details, again on the TX and RX lines, spanning the range of capital letters.

Each command sent on the TX line, with zero or more additional argument bytes, receives an answer on the RX line in the form of a status byte followed by zero or more arguments.

There is a minimum delay before each byte sent out from the EasyVR module to the RX line, that is initially set to 20 ms and can be selected later in the ranges 0 - 9 ms, 10 - 90 ms, and 100 ms - 1 s. That accounts for slower or faster host systems and therefore suitable also for software-based serial communication (bitbanging).

Since the EasyVR serial interface also is software-based, a very short delay might be needed before transmitting a character to the module, especially if the host is very fast, to allow the EasyVR to get back listening to a new character.

The communication is host-driven and each byte of the reply to a command has to be acknowledged by the host to receive additional status data, using the *space* character. The reply is aborted if any other character is received and so there is no need to read all the bytes of a reply if not required.

Invalid combinations of commands or arguments are signaled by a specific status byte, that the host should be prepared to receive if the communication fails. Also a reasonable timeout should be used to recover from unexpected failures.

If the host does not send all the required arguments of a command, the command is ignored by the module, without further notification, and the host can start sending another command.

The module automatically goes to lowest power sleep mode after power on. To initiate communication, send any character to wake-up the module.

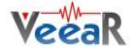

# <span id="page-14-0"></span>Arguments Mapping

Command or status messages sent over the serial link may have one or more numerical arguments in the range -1 to 31, which are encoded using mostly characters in the range of uppercase letters. These are some useful constants to handle arguments easily:

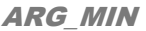

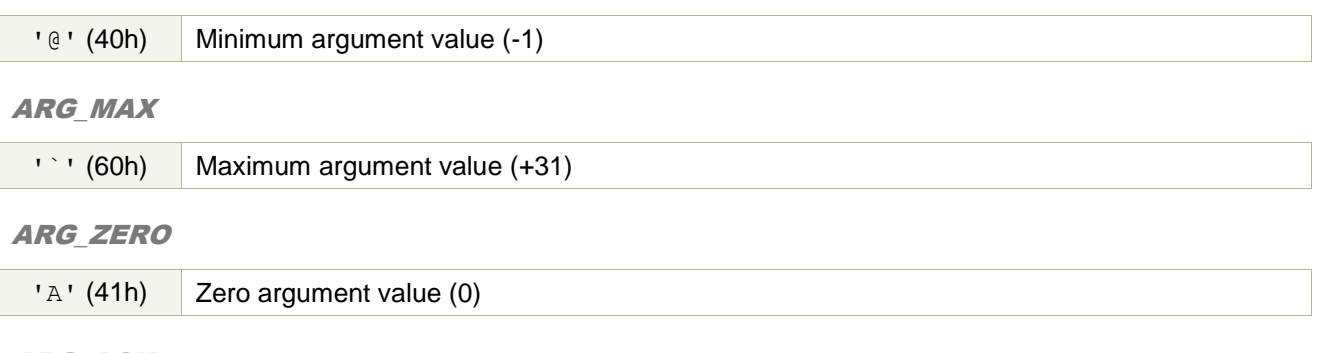

ARG\_ACK

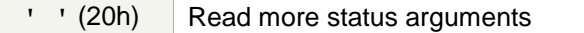

Having those constants defined in your code can simplify the validity checks and the encoding/decoding process. For example (in pseudo-code):

# encode value 5  $FIVE = 5 + ARG ZERO$ # decode value 5 FIVE – ARG\_ZERO = 5 # validity check IF ARG < ARG\_MIN OR ARG > ARG\_MAX\_THEN\_ERROR

Just to make things clearer, here is a table showing how the argument mapping works:

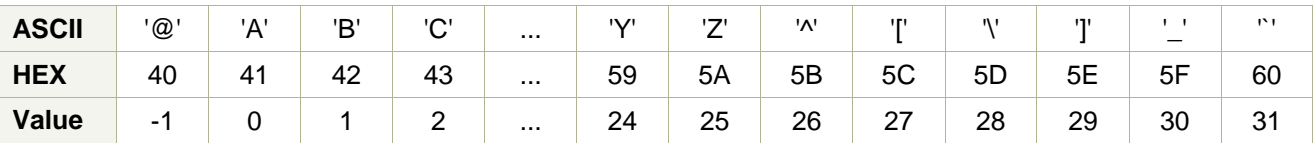

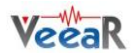

# <span id="page-15-0"></span>Command Details

This section describes the format of all the command strings accepted by the module. Please note that numeric arguments of command requests are mapped to upper-case letters (see above section).

#### <span id="page-15-1"></span>CMD\_BREAK

**'b' (62h)** Abort recognition, training or playback in progress if any or do nothing **Known issues:** In firmware ID 0, any other character received during recognition will prevent this command from stopping recognition that will continue until timeout or other recognition results. **Expected replies:** [STS\\_SUCCESS,](#page-20-0) [STS\\_INTERR](#page-19-1)

<span id="page-15-5"></span>CMD SLEEP

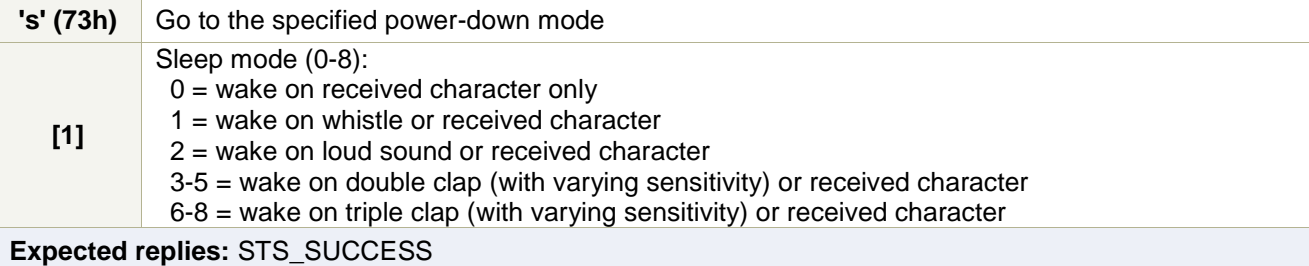

#### <span id="page-15-2"></span>CMD\_KNOB

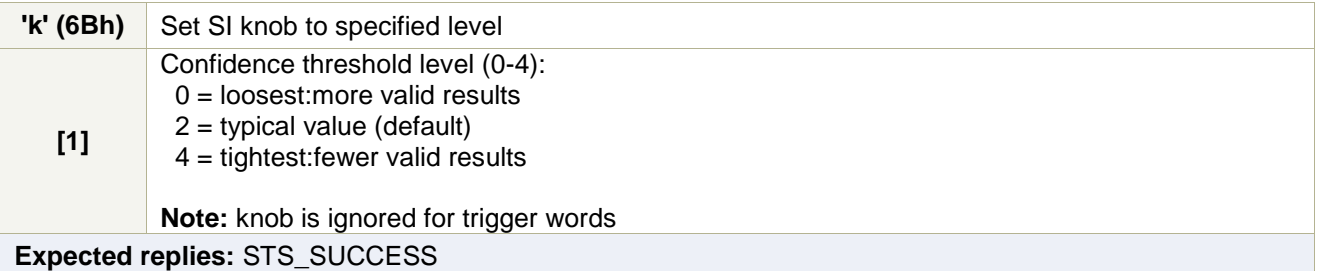

### <span id="page-15-3"></span>CMD\_LEVEL

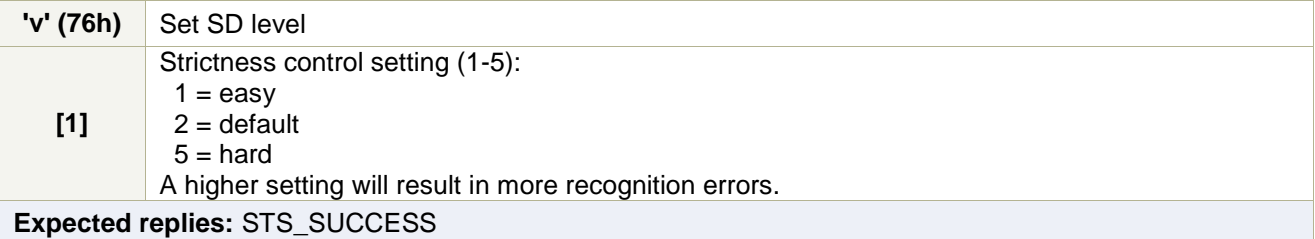

### <span id="page-15-4"></span>CMD\_LANGUAGE

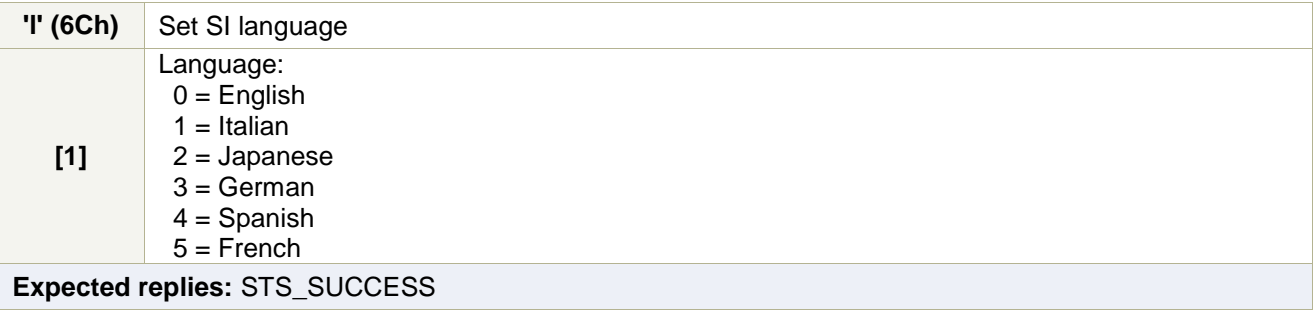

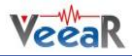

# <span id="page-16-3"></span>CMD\_TIMEOUT

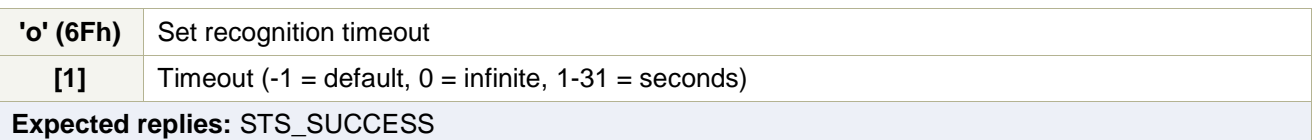

# <span id="page-16-0"></span>CMD\_RECOG\_SI

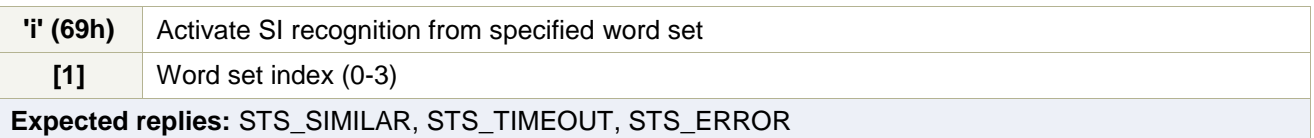

# <span id="page-16-2"></span>CMD\_TRAIN\_SD

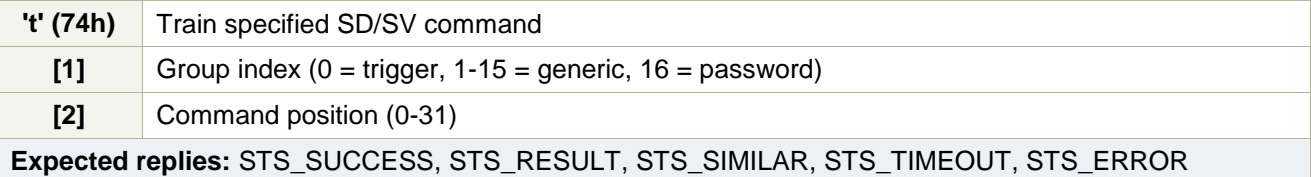

# <span id="page-16-4"></span>CMD\_GROUP\_SD

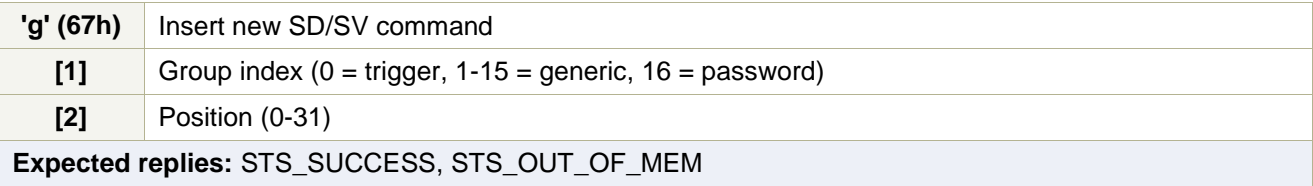

# <span id="page-16-5"></span>CMD\_UNGROUP\_SD

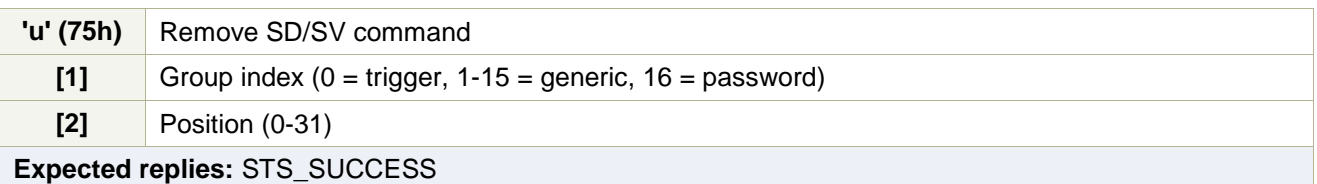

# <span id="page-16-1"></span>CMD\_RECOG\_SD

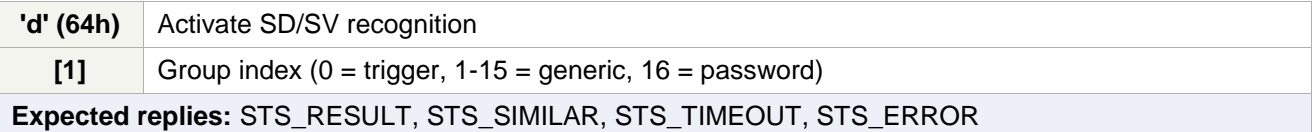

# <span id="page-16-6"></span>CMD\_ERASE\_SD

<span id="page-16-7"></span>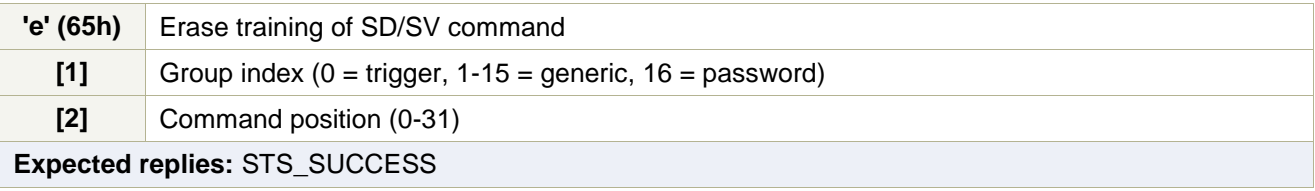

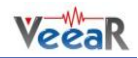

# CMD\_NAME\_SD

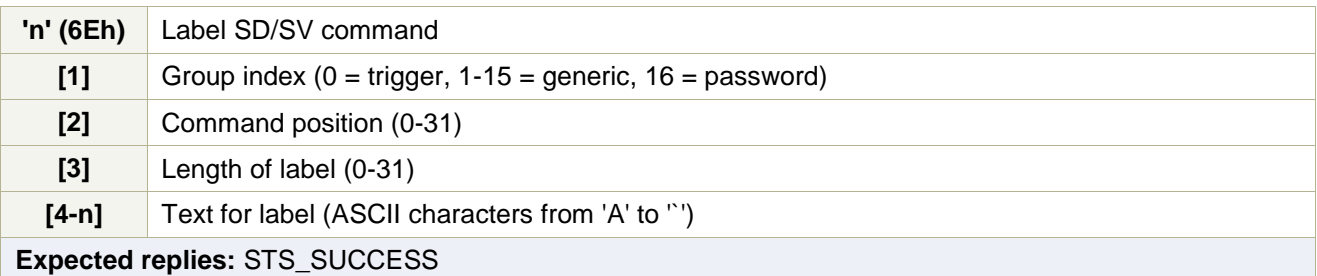

<span id="page-17-1"></span>CMD\_COUNT\_SD

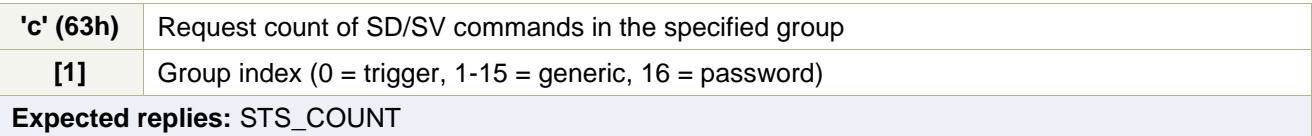

# <span id="page-17-2"></span>CMD\_DUMP\_SD

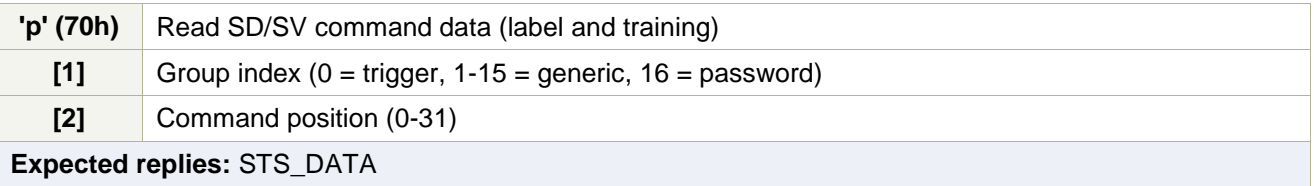

# <span id="page-17-0"></span>CMD\_MASK\_SD

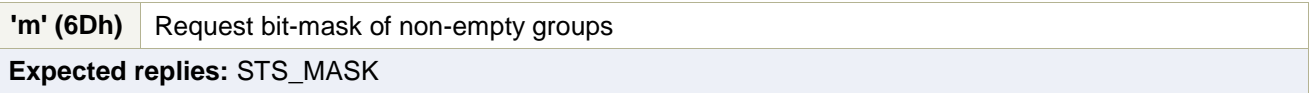

# <span id="page-17-4"></span>CMD\_RESETALL

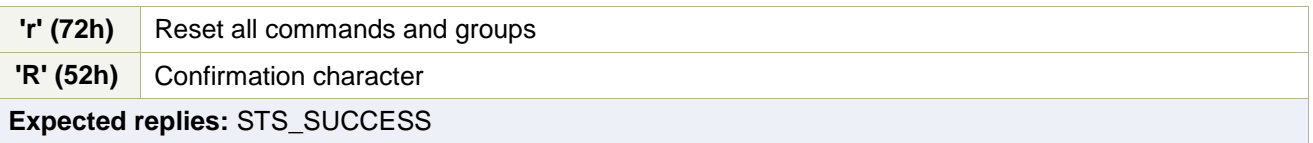

# <span id="page-17-5"></span>CMD\_ID

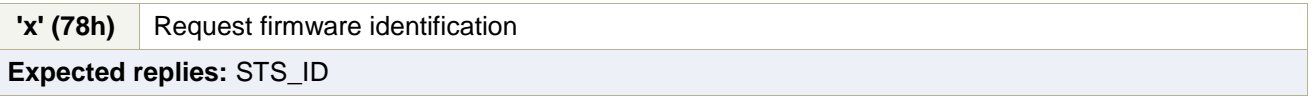

# <span id="page-17-3"></span>CMD\_DELAY

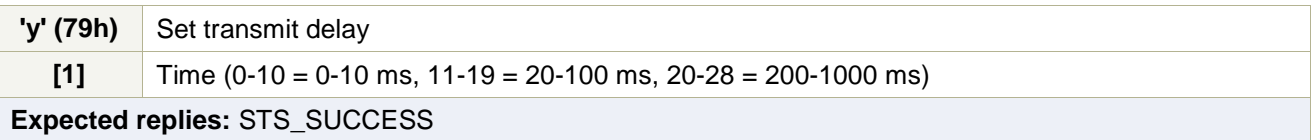

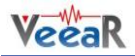

# CMD\_BAUDRATE

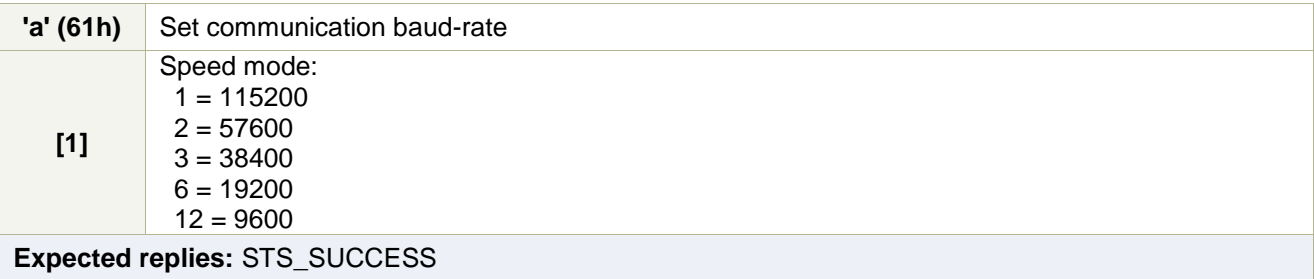

<span id="page-18-1"></span>CMD\_QUERY\_IO

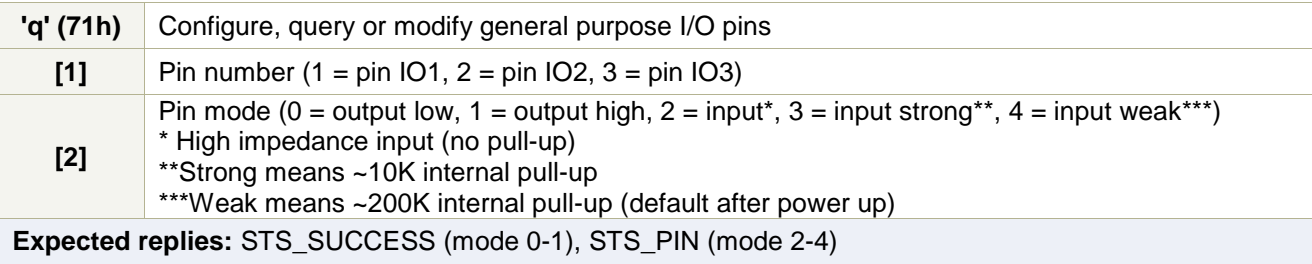

<span id="page-18-0"></span>CMD\_PLAY\_SX

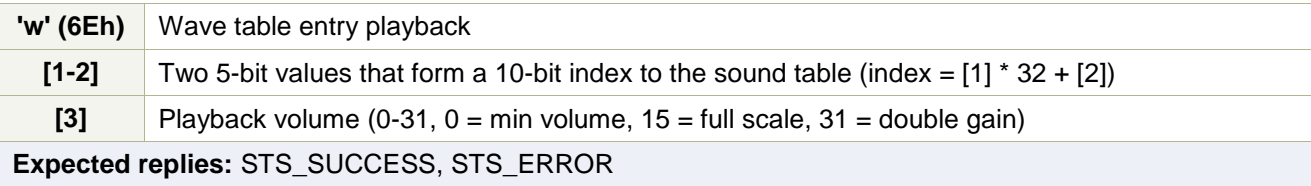

<span id="page-18-2"></span>CMD\_DUMP\_SX

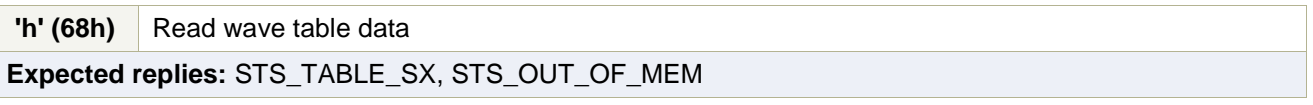

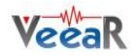

# <span id="page-19-0"></span>Status Details

Replies to commands follow this format. Please note that numeric arguments of status replies are mapped to upper-case letters (see the related section).

<span id="page-19-6"></span>STS\_MASK

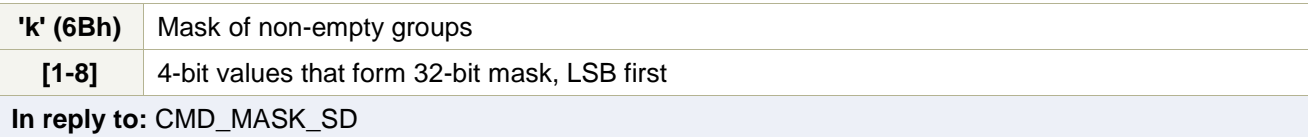

# <span id="page-19-4"></span>STS\_COUNT

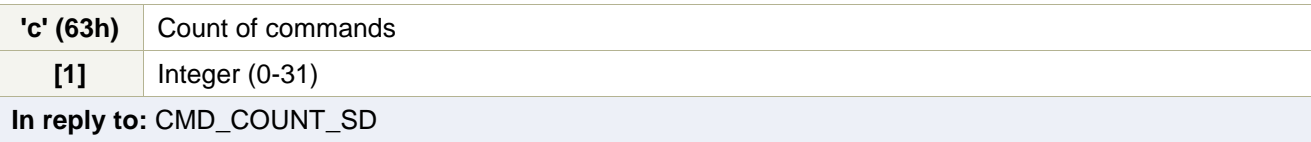

# STS\_AWAKEN

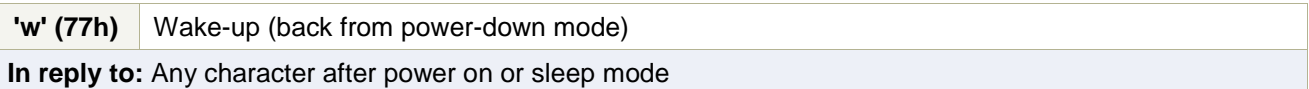

# <span id="page-19-5"></span>STS\_DATA

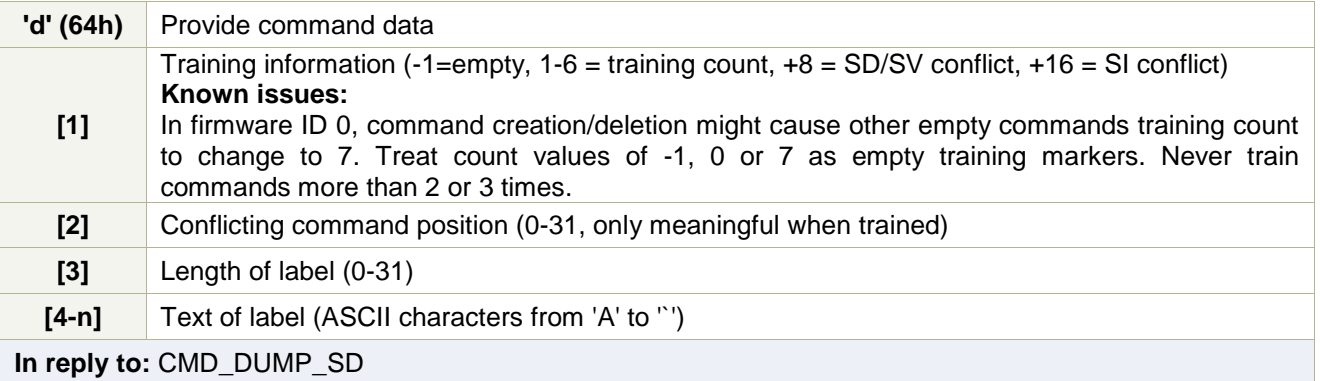

# <span id="page-19-3"></span>STS\_ERROR

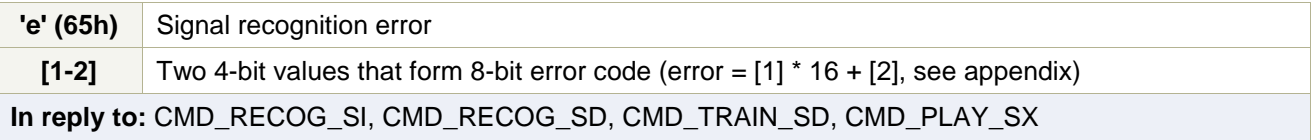

STS\_INVALID

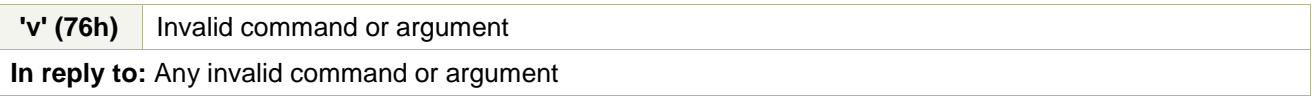

# <span id="page-19-2"></span>STS\_TIMEOUT

<span id="page-19-1"></span>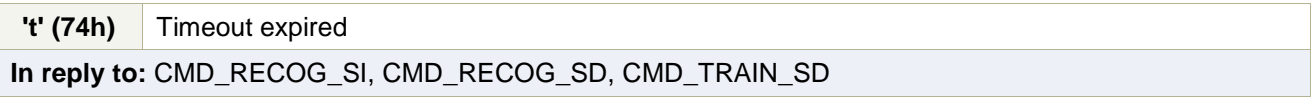

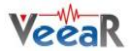

STS\_INTERR

**'i' (69h)** Interrupted recognition

**In reply to:** [CMD\\_BREAK](#page-15-1) while in training, recognition or playback

## <span id="page-20-0"></span>STS\_SUCCESS

**'o'** (6Fh) OK or no errors status **In reply to:** [CMD\\_BREAK,](#page-15-1) [CMD\\_DELAY,](#page-17-3) CMD\_BAUDRATE, [CMD\\_TIMEOUT,](#page-16-3) [CMD\\_KNOB,](#page-15-2) [CMD\\_LEVEL,](#page-15-3) [CMD\\_LANGUAGE,](#page-15-4) [CMD\\_SLEEP,](#page-15-5) [CMD\\_GROUP\\_SD,](#page-16-4) [CMD\\_UNGROUP\\_SD,](#page-16-5) [CMD\\_ERASE\\_SD,](#page-16-6) [CMD\\_NAME\\_SD,](#page-16-7) [CMD\\_RESETALL,](#page-17-4) [CMD\\_QUERY\\_IO,](#page-18-1) [CMD\\_PLAY\\_SX](#page-18-0)

<span id="page-20-2"></span>STS RESULT

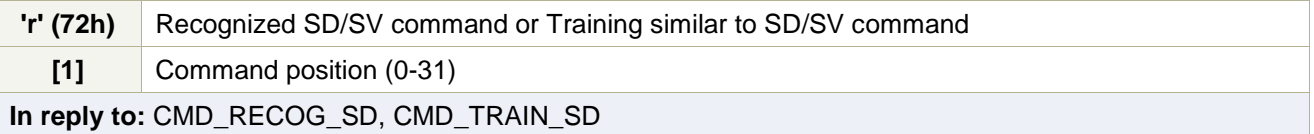

# <span id="page-20-1"></span>STS\_SIMILAR

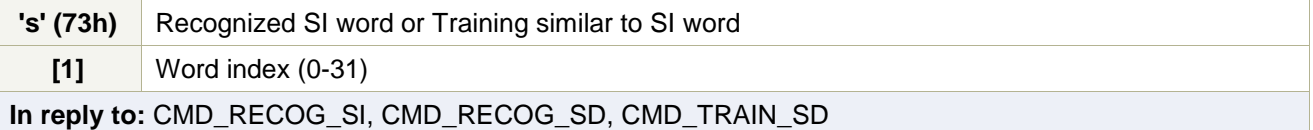

# <span id="page-20-3"></span>STS\_OUT\_OF\_MEM

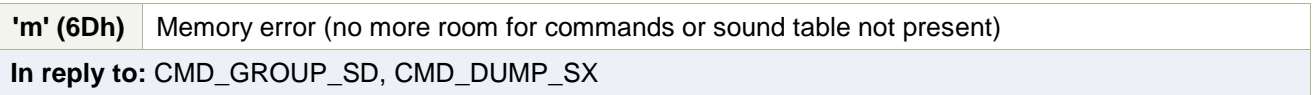

# <span id="page-20-4"></span>STS\_ID

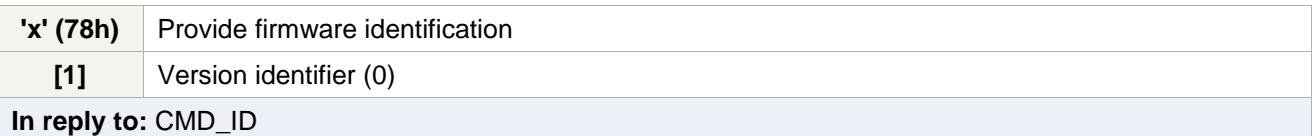

# <span id="page-20-5"></span>STS\_PIN

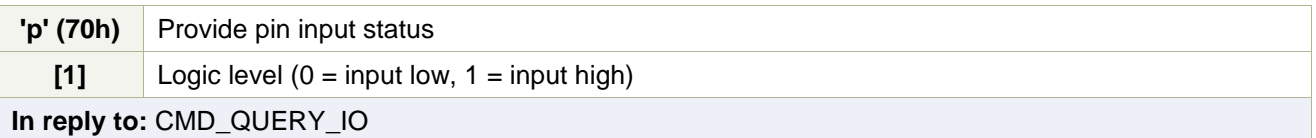

# <span id="page-20-6"></span>STS\_TABLE\_SX

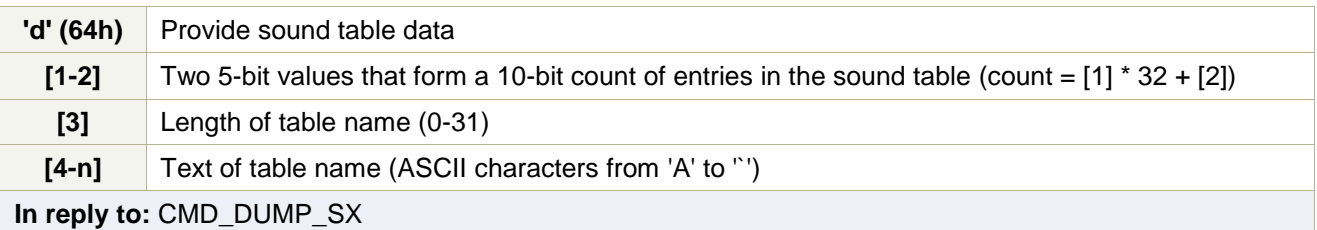

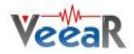

# <span id="page-21-0"></span>Communication Examples

These are some examples of actual command and status strings exchanged with the EasyVR module by host programs and the expected program flow with pseudo-code sequences.

The pseudo-instruction SEND transmits the specified character to the module, while RECEIVE waits for a reply character (a timeout is not explicitly handled for simple commands, but should be always implemented if possible).

Also, the OK and ERROR routines are not explicitly defined, since they are host and programming language dependent, but appropriate code should be written to handle both conditions. Lines beginning with  $a \# (sharp)$  character are comments.

Please note that in a real programming language it would be best to define some constants for the command and status characters, as well as for mapping numeric arguments, that would be used throughout the program, to minimize the chance of repetition errors and clarify the meaning of the code.

See the *[Protocol header file](#page-28-0)* for sample definitions that can be used in a C language environment.

Here below all the characters sent and received are written explicitly in order to clarify the communication protocol detailed in the previous sections.

### <span id="page-21-1"></span>Recommended wake up procedure

```
# wake up or interrupt recognition or do nothing
# (uses a timeout or max repetition count)
DO
    SEND 'b'
LOOP UNTIL RECEIVE = 'o'
```
#### <span id="page-21-2"></span>Recommended setup procedure

```
# ask firmware id
SEND 'x'
IF NOT RECEIVE = 'x' THEN ERROR
# send ack and read status (expecting id=0)
SEND ' '
id = RECEIVE
IF id = 'A' THEN
     # it's a VRbot
ELSE IF id = 'B' THEN
     # it's an EasyVR
ELSE
     # next generation?
END IF
# set language for SI recognition (Japanese)
SEND 'l'
SEND 'C'
IF RECEIVE = 'o' THEN OK ELSE ERROR
# set timeout (5 seconds)
SEND 'o'
SEND 'F'
IF RECEIVE = 'o' THEN OK ELSE ERROR
```
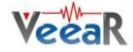

# <span id="page-22-0"></span>Recognition of a built-in SI command

```
# start recognition in wordset 1
SEND 'i'
SEND 'B'
# wait for reply:
# (if 5s timeout has been set, wait for max 6s then abort
# otherwise trigger recognition could never end)
result = RECEIVE
IF result = 's' THEN
     # successful recognition, ack and read result
     SEND ' '
     command = RECEIVE – 'A'
     # perform actions according to command
ELSE IF result = 't' THEN
     # timed out, no word spoken
ELSE IF result = 'e' THEN
     # error code, ack and read which one
     SEND ' '
     error = (RECEIVE – 'A') * 16
     SEND ' '
     error = error + (RECEIVE – 'A')
     # perform actions according to error
ELSE
     # invalid request or reply
     ERROR
END IF
```
### <span id="page-22-1"></span>Adding a new SD command

```
# insert command 0 in group 3
SEND 'g'
SEND 'D'
SEND 'A'
IF RECEIVE = 'o' THEN OK ELSE ERROR
# set command label to "ARDUINO_2009"
SEND 'g'
SEND 'D'
SEND 'A'<br>SEND 'Q'
              # name length (16 characters, digits count twice)
SEND 'A'
SEND 'R'
SEND 'D'
SEND 'U'
SEND 'I'
SEND 'N'
SEND 'O'
SEND ''
# encode each digit with a ^ prefix
# followed by the digit mapped to upper case letters
SEND '^'
SEND 'C'
SEND \rightarrowSEND 'A'
SEND '^'
SEND 'A'
SEND '<sup>^'</sup>
SEND 'J'
IF RECEIVE = 'o' THEN OK ELSE ERROR
```
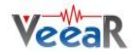

# Training an SD command

```
# repeat the whole training procedure twice for best results
# train command 0 in group 3
SEND 't'
SEND 'D'
SEND 'A'
# wait for reply:
# (default timeout is 3s, wait for max 1s more then abort)
result = RECEIVE
IF RECEIVE = 'o' THEN
     # training successful
     OK
ELSE IF result = 'r' THEN
     # training saved, but spoken command is similar to
     # another SD command, read which one
     SEND ' '
     command = RECEIVE – 'A'
     # may notify user and erase training or keep it
ELSE IF result = 's' THEN
     # training saved, but spoken command is similar to
     # another SI command (always trigger, may skip reading)
     SEND ' '
     command = RECEIVE - 'A'# may notify user and erase training or keep it
ELSE IF result = 't' THEN
     # timed out, no word spoken or heard
ELSE IF result = 'e' THEN
     # error code, ack and read which one
     SEND ' '
     error = (RECEIVE - 'A') * 16SEND ' '
    error = error + (RECEIVE – 'A')
     # perform actions according to error
ELSE
     # invalid request or reply
     ERROR
END IF
```
#### <span id="page-23-0"></span>Recognition of an SD command

```
# start recognition in group 1
SEND 'd'
SEND 'B'
# wait for reply:
result = RECEIVE
IF result = 'r' THEN
    # successful recognition, ack and read result
     SEND ' '
     command = RECEIVE – 'A'
     # perform actions according to command
ELSE IF result = 't' THEN
     # timed out, no word spoken
ELSE IF result = 'e' THEN
     # error code, ack and read which one
     SEND ' '
     error = (RECEIVE - 'A') * 16SEND ' '
     error = error + (RECEIVE - 'A')# perform actions according to error
ELSE
     # invalid request or reply
     ERROR
END IF
```
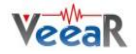

#### Read used command groups

```
# request mask of groups in use
SEND 'm'
IF NOT RECEIVE = 'k' THEN ERROR
# read mask to 32 bits variable
# in 8 chunks of 4 bits each
SEND ' '
mask = (RECEIVE – 'A')
SEND ' '
mask = mask + (RECEIVE - 'A') * 2<sup>4</sup>SEND ' '
mask = mask + (RECEIVE - 'A') * 2<sup>8</sup>...
SEND ' '
mask = mask + (RECEIVE - 'A') * 2^{24}
```
#### <span id="page-24-0"></span>Read how many commands in a group

```
# request command count of group 3
SEND 'c'
SEND 'D'
IF NOT RECEIVE = 'c' THEN ERROR
# ack and read count
SEND ' '
count = RECEIVE - 'A'
```
#### <span id="page-24-1"></span>Read a user defined command

```
# dump command 0 in group 3
SEND 'p'
SEND 'D'
SEND 'A'
IF NOT RECEIVE = 'd' THEN ERROR
# read command data
SEND ' '
training = RECEIVE – 'A'
# extract training count (2 for a completely trained command)
tr count = training AND 7
# extract flags for conflicts (SD or SI)
tr flags = training AND 24# read index of conflicting command (same group) if any
SEND ' '
conflict = RECEIVE – 'A'
# read label length
SEND ' '
length = RECEIVE – 'A'
# read label text
FOR i = 0 TO length - 1
 SEND ' '
label[i] = RECEIVE
# decode digits
IF label[i] = ' ' THEN
SEND ' '
label[i] = RECEIVE - 'A' + '0'END IF
NEXT
```
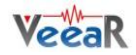

#### <span id="page-25-2"></span>Use general purpose I/O pins

```
# set IO1 pin to logic low level
SEND 'q'
SEND 'B'
SEND 'A'
IF RECEIVE = 'o' THEN OK ELSE ERROR
# set IO2 pin to logic high level
SEND 'q'
SEND 'C'
SEND 'B'
IF RECEIVE = 'o' THEN OK ELSE ERROR
# set IO2 pin as input with strong pull-up and read state
SEND 'q'
SEND 'C'
SEND 'D'
IF NOT RECEIVE = 'p' THEN ERROR
# ack and read logic level
SEND ' '
pin level = RECEIVE - 'A'# set IO3 pin as high impedance input (reading state is optional)
SEND 'q'
SEND 'D'
SEND 'C'
IF NOT RECEIVE = 'p' THEN ERROR
```
#### <span id="page-25-0"></span>Use custom sound playback

```
# play a beep at full volume (works with any or no table)
SEND 'w'
SEND 'A'
SEND 'A'
SEND 'P'
IF RECEIVE = 'o' THEN OK ELSE ERROR
# play entry 13 at half volume
SEND 'w'
SEND 'A'
SEND 'N'
SEND 'H'
IF RECEIVE = 'o' THEN OK ELSE ERROR
# play entry 123 (=3*32+26) at max volume
SEND 'w'
SEND 'A' + 3
SEND 'A' + 26
SEND 'A' + 31IF RECEIVE = 'o' THEN OK ELSE ERROR
```
# <span id="page-25-1"></span>Read sound table

```
# dump sound table
SEND 'h'
IF NOT RECEIVE = 'h' THEN ERROR
# read count of entries and name length
SEND ' '
count = (RECEIVE - 'A') * 32SEND ' '
count = count + (RECEIVE - 'A')SEND ' '
length = RECEIVE – 'A'
# read name text
FOR i = 0 TO length - 1
 SEND ' '
label[i] = RECEIVE
NEXT
```
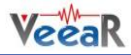

# <span id="page-26-0"></span>Built-in Command Sets

In the tables below a list of all built-in commands for each supported language, along with group index (trigger or word set), command index and language identifier to use with the communication protocol.

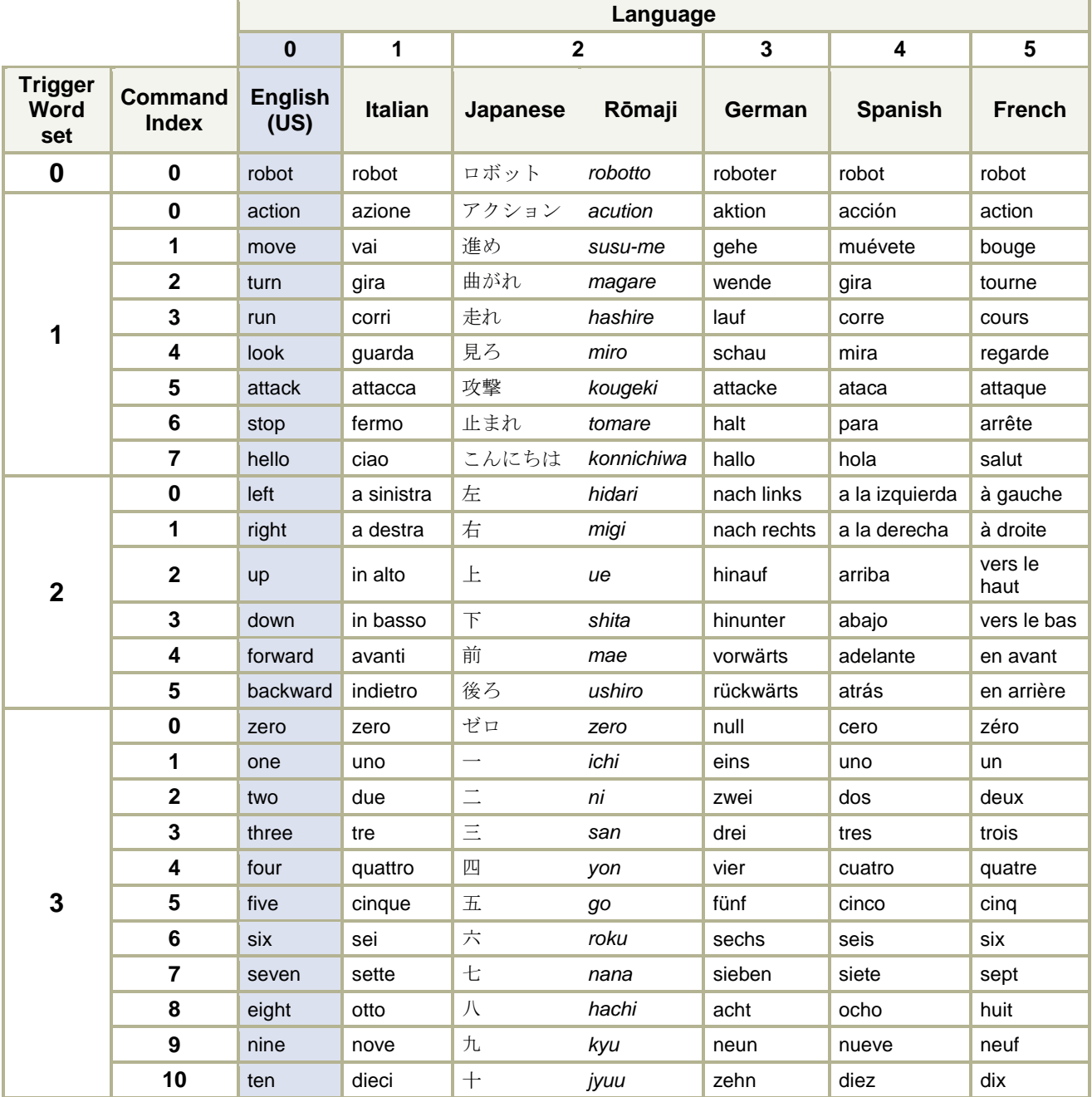

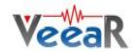

# <span id="page-27-0"></span>Error codes

Below the list of the most useful error codes that may be returned by training or recognizing commands.

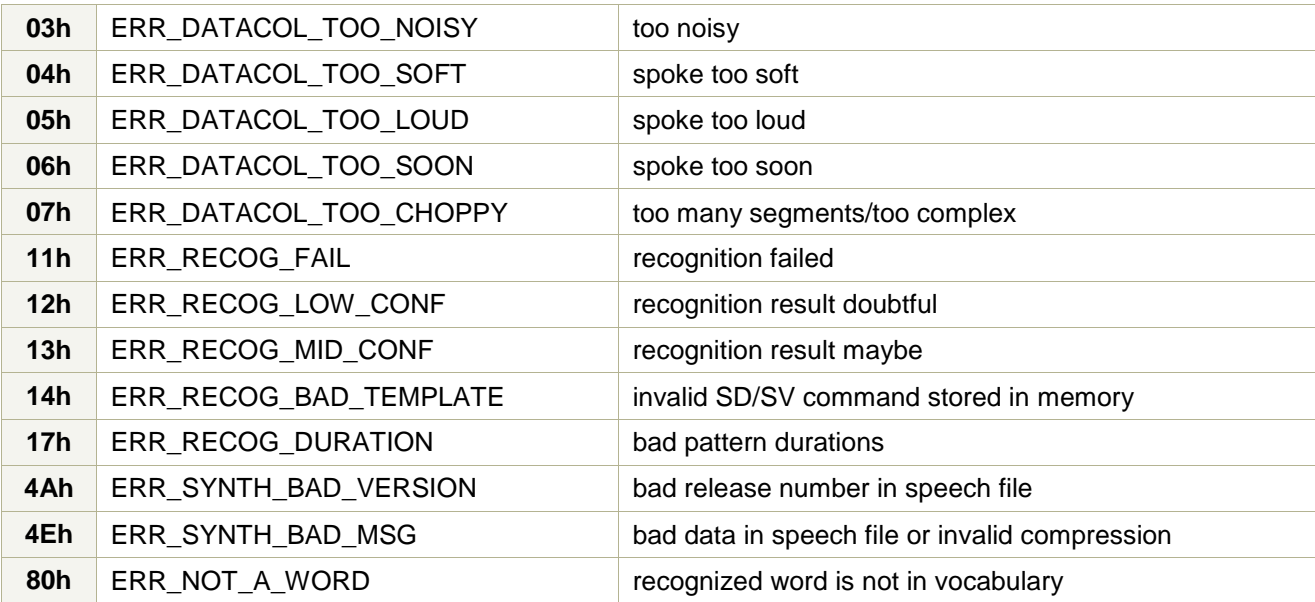

The first group of codes (03h – 07h) is due to errors in the way of speaking to the EasyVR or disturbances in the acquired audio signal that may depend on the surrounding environment.

The second group (11h – 13h) indicates an insufficient score of the recognized word (from lowest to highest). Acceptance of lower score results may be allowed by lowering the "knob" or "level" settings, respectively for built-in and custom commands (see [CMD\\_KNOB](#page-15-2) and [CMD\\_LEVEL\)](#page-15-3).

A third group of codes (14h – 17h) reports errors in the stored commands that may be due to memory corruption. We suggest you check power level and connections, then erase all the commands in the faulty group and train them again.

The fourth group (4Ah – 4Eh) deals with errors in the compressed sound data, either because the wrong version of the QuickSynthesis<sup>TM</sup> tool has been used to generate the sound table or because a not supported compression scheme has been selected (or data is generically corrupt).

The last code (80h) means that a word has been recognized that is not in the specified built-in sets. This is due to how Speaker Independent recognition works and should be ignored.

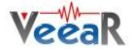

# <span id="page-28-0"></span>Protocol header file

This file "protocol.h" can be used with applications written in the C language. You can download a copy from the VeeaR website.

```
#ifndef PROTOCOL_H
#define PROTOCOL_H
#define CMD_BREAK 'b' // abort recognition/playback or ping
#define CMD_SLEEP 's' // go to power down
#define CMD_KNOB 'k' // set si knob <1>
#define CMD_LEVEL 'v' // set sd level <1>
#define CMD_LANGUAGE 'l' // set si language <1>
#define CMD_TIMEOUT 'o' // set timeout <1>
#define CMD_RECOG_SI    'i' // do si recog from ws <1><br>#define CMD_TRAIN_SD    't' // train_sd_command_at_gro
#define CMD_TRAIN_SD 't' // train sd command at group <1> pos <2>
                             'g' // insert new command at group <1> pos <2>
#define CMD_UNGROUP_SD 'u' // remove command at group <1> pos <2>
#define CMD RECOG SD 'd' // do sd recog at group <1> (0 = trigger mixed si/sd)<br>#define CMD ERASE SD 'e' // reset command at group <1> pos <2>
#define CMD_ERASE_SD 'e' // reset command at group <1> pos <2>
#define CMD NAME SD 'n' // label command at group <1> pos <2> with length <3> name <4-n><br>#define CMD COUNT SD 'c' // get command count for group <1>
#define CMD_COUNT_SD 'c' // get command count for group <1><br>#define CMD_DUMP_SD 'p' // read command data at group <1><br>#define CMD_MASK_SD 'm' // get active group mask
#define CMD_DUMP_SD 'p' // read command data at group <1> pos <2>
#define CMD_MASK_SD 'm' // get active group mask
#define CMD_RESETALL 'r' // reset all commands and groups
#define CMD DELAY<br>#define CMD DELAY
#define CMD DELAY 'y' // set transmit delay <1> (log scale)<br>#define CMD BAUDRATE 'a' // set baud rate <1> (bit time, 1=>11
#define CMD_BAUDRATE 'a' // set baud rate <1> (bit time, 1=>115200)<br>#define CMD_OUERY IO 'q' // configure, read or write I/O pin <1> of
#define CMD_QUERY_IO 'q' // configure, read or write I/O pin <1> of type <2>
#define CMD_PLAY_SX 'w' // wave table entry <1-2> (10-bit) playback at volume <3>
#define CMD_DUMP_SX 'h' // dump wave table entries
#define STS_MASK 'k' // mask of active groups <1-8><br>#define STS_COUNT 'c' // count of commands <1>
#define STS_COUNT 'c' // count of commands <1>
#define STS_AWAKEN 'w' // back from power down mode<br>#define STS_DATA 'd' // get training <1>, conflic
                             'd' // get training <1>, conflict <2>, label <3-35> (counted string)
#define STS_ERROR 'e' // signal error code <1-2>
#define STS_INVALID 'v' // invalid command or argument<br>#define STS_TIMEOUT 't' // timeout expired
#define STS_TIMEOUT 't' // timeout expired<br>#define STS_INTERR 'i' // back from abort
                             'i' // back from aborted recognition (see 'break')
#define STS SUCCESS 'o' // no errors status
#define STS RESULT 'r' // recognized sd command <1> - training similar to sd <1><br>#define STS SIMILAR 's' // recognized si <1> (in mixed si/sd) - training similar
                             's' // recognized si <1> (in mixed si/sd) - training similar to si <1>
#define STS_OUT_OF_MEM 'm' // no more available commands (see 'group')
% where the STS ID x' // provide version id <1><br>#define STS_PIN y' // return pin state <1>
                             'p' // return pin state <1>
#define STS TABLE SX 'h' // provide table count <1-2> (10-bit), name <3-35> (counted string)
// protocol arguments are in the range 0x40 (-1) to 0x60 (+31) inclusive
#define ARG_MIN 0x40
#define ARG_MAX 0x60
#define ARG_ZERO 0x41
#define ARG ACK 0x20 // to read more status arguments
#endif //PROTOCOL_H
```
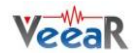

# <span id="page-29-0"></span>EasyVR Arduino Library Documentation

# <span id="page-29-1"></span>EasyVR Class Reference

# <span id="page-29-2"></span>Public Types

- enum [ModuleId](#page-30-2) { [VRBOT,](#page-30-3) [EASYVR](#page-30-4) }  $\bullet$
- enum [Language](#page-30-5) { [ENGLISH,](#page-30-6) [ITALIAN,](#page-30-7) [JAPANESE,](#page-30-8) [GERMAN,](#page-30-9) [SPANISH,](#page-30-10) [FRENCH](#page-30-11) }
- enum [Group](#page-30-12) { [TRIGGER,](#page-30-13) [PASSWORD](#page-30-14) }
- enum [Wordset](#page-30-15) { [TRIGGER\\_SET,](#page-30-16) [ACTION\\_SET,](#page-30-17) [DIRECTION\\_SET,](#page-30-18) [NUMBER\\_SET](#page-30-19) }
- enum [Knob](#page-30-20) { [LOOSER,](#page-30-21) [LOOSE,](#page-30-22) [TYPICAL,](#page-30-23) [STRICT,](#page-30-24) [STRICTER](#page-30-25) }
- enum [Level](#page-30-26) { [EASY,](#page-30-27) [NORMAL,](#page-31-0) [HARD,](#page-31-1) [HARDER,](#page-31-2) [HARDEST](#page-31-3) }
- enum [Baudrate](#page-31-4) { [B115200,](#page-31-5) [B57600,](#page-31-6) [B38400,](#page-31-7) [B19200,](#page-31-8) [B9600](#page-31-9) }
- enum [WakeMode](#page-31-10) { [WAKE\\_ON\\_CHAR,](#page-31-11) [WAKE\\_ON\\_WHISTLE,](#page-31-12) [WAKE\\_ON\\_LOUDSOUND,](#page-31-13) [WAKE\\_ON\\_2CLAPS,](#page-31-14) [WAKE\\_ON\\_3CLAPS](#page-31-15) }
- enum [ClapSense](#page-31-16) { [CLAP\\_SENSE\\_LOW,](#page-31-17) [CLAP\\_SENSE\\_MID,](#page-31-18) [CLAP\\_SENSE\\_HIGH](#page-31-19) }  $\bullet$
- enum [PinConfig](#page-31-20) { [OUTPUT\\_LOW,](#page-31-21) [OUTPUT\\_HIGH,](#page-31-22) [INPUT\\_HIZ,](#page-31-23) [INPUT\\_STRONG,](#page-31-24) [INPUT\\_WEAK](#page-31-25) }
- enum [PinNumber](#page-31-26) { [IO1,](#page-31-27) [IO2,](#page-31-28) [IO3](#page-31-29) }
- enum [SoundVolume](#page-31-30) { [VOL\\_MIN,](#page-32-2) [VOL\\_HALF,](#page-32-3) [VOL\\_FULL,](#page-32-4) [VOL\\_DOUBLE](#page-32-5) }
- enum [SoundIndex](#page-32-6) { [BEEP](#page-32-7) }

# <span id="page-29-3"></span>Public Member Functions

- [EasyVR](#page-32-8) (Stream &s)
- bool [detect](#page-32-9) ()
- bool [stop](#page-32-10) ()
- int8  $t$  [getID](#page-32-11) ()
- bool [setLanguage](#page-32-12) (int8\_t lang)
- bool [setTimeout](#page-32-13) (int8\_t seconds)
- bool [setKnob](#page-33-0) (int8\_t knob)
- bool [setLevel](#page-33-1) (int8\_t level)
- bool [setDelay](#page-33-2) (uint16\_t millis)
- bool [changeBaudrate](#page-33-3) (int8\_t baud)
- bool [sleep](#page-33-4) (int8\_t mode)
- $\bullet$ bool [addCommand](#page-33-5) (int8\_t group, int8\_t index)
- bool [removeCommand](#page-34-0) (int8\_t group, int8\_t index)
- bool [setCommandLabel](#page-34-1) (int8\_t group, int8\_t index, const char \*name)
- bool [eraseCommand](#page-34-2) (int8\_t group, int8\_t index)
- bool [getGroupMask](#page-34-3) (uint32\_t &mask)
- int8\_t [getCommandCount](#page-34-4) (int8\_t group)
- bool [dumpCommand](#page-35-0) (int8\_t group, int8\_t index, char \*name, uint8\_t &training)
- void [trainCommand](#page-35-1) (int8\_t group, int8\_t index)
- void [recognizeCommand](#page-35-2) (int8\_t group)
- void [recognizeWord](#page-35-3) (int8\_t wordset)  $\bullet$
- bool [hasFinished](#page-35-4) ()  $\bullet$
- int8\_t [getCommand](#page-35-5) ()
- int8\_t [getWord](#page-36-0) ()
- int16\_t [getError](#page-36-1) ()
- bool is Timeout ()
- bool [isConflict](#page-36-3) ()
- bool [isMemoryFull](#page-36-4) ()
- bool [setPinOutput](#page-36-5) (int8\_t pin, int8\_t value)
- int8\_t [getPinInput](#page-36-6) (int8\_t pin, int8\_t config)
- void **playSoundAsync** (int16\_t index, int8\_t volume)
- bool [playSound](#page-37-1) (int16\_t index, int8\_t volume)
- bool [dumpSoundTable](#page-37-2) (char \*name, int16\_t &count)
- bool [resetAll](#page-37-3) ()

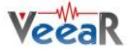

# <span id="page-30-0"></span>Detailed Description

An implementation of the **EasyVR** communication protocol.

## <span id="page-30-1"></span>Member Enumeration Documentation

#### <span id="page-30-2"></span>enum Moduleld

Module identification number (firmware version)

**Enumerator:** 

<span id="page-30-4"></span><span id="page-30-3"></span>*VRBOT* Identifies a VRbot module **EASYVR** Identifies an [EasyVR](#page-29-2) module

#### <span id="page-30-5"></span>enum [Language](#page-30-5)

Language to use for recognition of built-in words

**Enumerator:** 

<span id="page-30-11"></span><span id="page-30-10"></span><span id="page-30-9"></span><span id="page-30-8"></span><span id="page-30-7"></span><span id="page-30-6"></span>*ENGLISH* Uses the US English word sets *ITALIAN* Uses the Italian word sets *JAPANESE* Uses the Japanese word sets *GERMAN* Uses the German word sets **SPANISH** Uses the Spanish word sets **FRENCH** Uses the French word sets

## <span id="page-30-12"></span>enum [Group](#page-30-12)

Special group numbers for recognition of custom commands **Enumerator:** 

<span id="page-30-14"></span><span id="page-30-13"></span>**TRIGGER** The trigger group (shared with built-in trigger word) **PASSWORD** The password group (uses speaker verification technology)

# <span id="page-30-15"></span>enum [Wordset](#page-30-15)

Index of built-in word sets

**Enumerator:** 

<span id="page-30-19"></span><span id="page-30-18"></span><span id="page-30-17"></span><span id="page-30-16"></span>**TRIGGER SET** The built-in trigger word set ACTION SET The built-in action word set **DIRECTION SET** The built-in direction word set *NUMBER\_SET* The built-in number word set

#### <span id="page-30-20"></span>enum [Knob](#page-30-20)

Confidence thresholds for the knob settings, used for recognition of built-in words (except trigger)

**Enumerator:** 

<span id="page-30-25"></span><span id="page-30-24"></span><span id="page-30-23"></span><span id="page-30-22"></span><span id="page-30-21"></span>*LOOSER* Lowest threshold, most results reported *LOOSE* Lower threshold, more results reported **TYPICAL** Typical threshold (deafult) **STRICT** Higher threshold, fewer results reported *STRICTER* Highest threshold, fewest results reported

# <span id="page-30-26"></span>enum [Level](#page-30-26)

Strictness values for the level settings, used for recognition of custom commands (except triggers)

### **Enumerator:**

<span id="page-30-27"></span>*EASY* Lowest value, most results reported

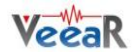

<span id="page-31-3"></span><span id="page-31-2"></span><span id="page-31-1"></span><span id="page-31-0"></span>*NORMAL* Typical value (default) **HARD** Slightly higher value, fewer results reported *HARDER* Higher value, fewer results reported *HARDEST* Highest value, fewest results reported

# <span id="page-31-4"></span>enum [Baudrate](#page-31-4)

Constants to use for baudrate settings **Enumerator:** 

<span id="page-31-9"></span><span id="page-31-8"></span><span id="page-31-7"></span><span id="page-31-6"></span><span id="page-31-5"></span>*B115200* 115200 bps *B57600* 57600 bps *B38400* 38400 bps *B19200* 19200 bps *B9600* 9600 bps (default)

# <span id="page-31-10"></span>enum [WakeMode](#page-31-10)

Constants for choosing wake-up method in sleep mode

**Enumerator:** 

<span id="page-31-15"></span><span id="page-31-14"></span><span id="page-31-13"></span><span id="page-31-12"></span><span id="page-31-11"></span>**WAKE\_ON\_CHAR** Wake up on any character received *WAKE\_ON\_WHISTLE* Wake up on whistle or any character received **WAKE\_ON\_LOUDSOUND** Wake up on a loud sound or any character received *WAKE\_ON\_2CLAPS* Wake up on double hands-clap or any character received **WAKE\_ON\_3CLAPS** Wake up on triple hands-clap or any character received

# <span id="page-31-16"></span>enum [ClapSense](#page-31-16)

Hands-clap sensitivity for wakeup from sleep mode. Use in combination with [WAKE\\_ON\\_2CLAPS](#page-31-14) or [WAKE\\_ON\\_3CLAPS](#page-31-15)

**Enumerator:** 

<span id="page-31-19"></span><span id="page-31-18"></span><span id="page-31-17"></span>*CLAP\_SENSE\_LOW* Lowest threshold *CLAP\_SENSE\_MID* Typical threshold *CLAP\_SENSE\_HIGH* Highest threshold

# <span id="page-31-20"></span>enum [PinConfig](#page-31-20)

Pin configuration options for the extra I/O connector

**Enumerator:** 

<span id="page-31-25"></span><span id="page-31-24"></span><span id="page-31-23"></span><span id="page-31-22"></span><span id="page-31-21"></span>*OUTPUT\_LOW* Pin is a low output (0V) *OUTPUT\_HIGH* Pin is a high output (3V) *INPUT\_HIZ* Pin is an high impedance input *INPUT\_STRONG* Pin is an input with strong pull-up (~10K) **INPUT\_WEAK** Pin is an input with weak pull-up (~200K)

# <span id="page-31-26"></span>enum [PinNumber](#page-31-26)

Available pin numbers on the extra I/O connector

# **Enumerator:**

<span id="page-31-29"></span><span id="page-31-28"></span><span id="page-31-27"></span>*IO1* Pin IO1 *IO2* Pin IO2 *IO3* Pin IO3

## <span id="page-31-30"></span>enum [SoundVolume](#page-31-30)

Some quick volume settings for the sound playback functions (any value in the range 0-31 can be used)

**Enumerator:** 

<span id="page-32-5"></span><span id="page-32-4"></span><span id="page-32-3"></span><span id="page-32-2"></span>*VOL\_MIN* Lowest volume (almost mute) *VOL\_HALF* Half scale volume (softer) *VOL\_FULL* Full scale volume (normal) *VOL\_DOUBLE* Double gain volume (louder)

# enum [SoundIndex](#page-32-6)

<span id="page-32-6"></span>Special sound index values, always available even when no soundtable is present **Enumerator:** 

<span id="page-32-7"></span>*BEEP* Beep sound

# <span id="page-32-0"></span>Constructor & Destructor Documentation

# <span id="page-32-8"></span>[EasyVR](#page-29-2) (Stream & s)

Creates an  $EasyVR$  object, using a communication object implementing the Stream interface</u> (such as HardwareSerial, or the modified SoftwareSerial and NewSoftSerial).

### Parameters:

*s* the Stream object to use for communication with the [EasyVR](#page-29-2) module

# <span id="page-32-1"></span>Member Function Documentation

## <span id="page-32-9"></span>bool detect ()

Detects an **EasyVR** module, waking it from sleep mode and checking it responds correctly.

### Return values:

*is* true if a compatible module has been found

# <span id="page-32-10"></span>bool stop ()

Interrupts pending recognition or playback operations.

## Return values:

*is* true if the request is satisfied and the module is back to ready

# <span id="page-32-11"></span>int8 t getID ()

Gets the module identification number (firmware version).

# Return values:

*is* one of the values in [ModuleId](#page-30-2)

### <span id="page-32-12"></span>bool setLanguage (int8\_t lang)

Sets the language to use for recognition of built-in words.

# Parameters:

*lang* (0-5) is one of values in [Language](#page-30-5)

### Return values:

*is* true if the operation is successful

### <span id="page-32-13"></span>bool setTimeout (int8\_t seconds)

Sets the timeout to use for any recognition task.

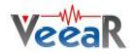

## Parameters:

*seconds* (0-31) is the maximum time the module keep listening for a word or a command

## Return values:

*is* true if the operation is successful

# bool setKnob (int8\_t knob)

<span id="page-33-0"></span>Sets the confidence threshold to use for recognition of built-in words.

# Parameters:

*knob* (0-4) is one of values in [Knob](#page-30-20)

# Return values:

*is* true if the operation is successful

# <span id="page-33-1"></span>bool setLevel (int8\_t level)

Sets the strictness level to use for recognition of custom commands.

# Parameters:

*level* (1-5) is one of values in [Level](#page-30-26)

# Return values:

*is* true if the operation is successful

# <span id="page-33-2"></span>bool setDelay (uint16\_t millis)

Sets the delay before any reply of the module.

## Parameters:

*millis* (0-1000) is the delay duration in milliseconds, rounded to 10 units in range 10-100 and to 100 units in range 100-1000.

### Return values:

*is* true if the operation is successful

### <span id="page-33-3"></span>bool changeBaudrate (int8\_t baud)

Sets the new communication speed. You need to modify the baudrate of the underlying Stream object accordingly, after the function returns successfully.

# Parameters:

**baud** is one of values in **Baudrate** 

### Return values:

*is* true if the operation is successful

<span id="page-33-4"></span>bool sleep (int8\_t mode)

Puts the module in sleep mode.

# Parameters:

*mode* is one of values in [WakeMode,](#page-31-10) optionally combined with one of the values in [ClapSense](#page-31-16)

### Return values:

*is* true if the operation is successful

## <span id="page-33-5"></span>bool addCommand (int8\_t group, int8\_t index)

Adds a new custom command to a group.

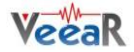

### Parameters:

*group* (0-16) is the target group, or one of the values in Groups *index* (0-31) is the index of the command within the selected group

## Return values:

*is* true if the operation is successful

<span id="page-34-0"></span>bool removeCommand (int8 t group, int8 t index)

Removes a custom command from a group.

### Parameters:

*group* (0-16) is the target group, or one of the values in Groups *index* (0-31) is the index of the command within the selected group

#### Return values:

*is* true if the operation is successful

<span id="page-34-1"></span>bool setCommandLabel (int8\_t group, int8\_t index, const char \* name)

Sets the name of a custom command.

### Parameters:

*group* (0-16) is the target group, or one of the values in Groups *index* (0-31) is the index of the command within the selected group

#### Return values:

*is* true if the operation is successful

<span id="page-34-2"></span>bool eraseCommand (int8 t group, int8 t index)

Erases the training data of a custom command.

#### Parameters:

*group* (0-16) is the target group, or one of the values in Groups *index* (0-31) is the index of the command within the selected group

### Return values:

*is* true if the operation is successful

bool getGroupMask (uint32\_t & mask)

<span id="page-34-3"></span>Gets a bit mask of groups that contain at least one command.

#### Parameters:

*mask* is a variable to hold the group mask when the function returns

### Return values:

*is* true if the operation is successful

### <span id="page-34-4"></span>int8\_t getCommandCount (int8\_t group)

Gets the number of commands in the specified group.

### Parameters:

*group* (0-16) is the target group, or one of the values in Groups

### Return values:

*is* the command count

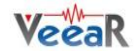

<span id="page-35-0"></span>bool dumpCommand (int8\_t group, int8\_t index, char \* name, uint8\_t & training)

Retrieves the name and training data of a custom command.

#### Parameters:

*group* (0-16) is the target group, or one of the values in Groups

*index* (0-31) is the index of the command within the selected group

*name* points to an array of at least 32 characters that holds the command label when the function returns

*training* is a variable that holds the training count when the function returns. Additional information about training is available through the functions [isConflict\(\)](#page-36-3) and [getWord\(\)](#page-36-0) or [getCommand\(\)](#page-35-5)

#### Return values:

*is* true if the operation is successful

<span id="page-35-1"></span>void trainCommand (int8 t group, int8 t index)

Starts training of a custom command. Results are available after [hasFinished\(\)](#page-35-4) returns true.

#### Parameters:

*group* (0-16) is the target group, or one of the values in Groups *index* (0-31) is the index of the command within the selected group

#### Note:

The module is busy until training completes and it cannot accept other commands. You can interrupt training with [stop\(\).](#page-32-10)

#### <span id="page-35-2"></span>void recognizeCommand (int8\_t group)

Starts recognition of a custom command. Results are available after has Finished() returns true.

#### Parameters:

*group* (0-16) is the target group, or one of the values in Groups

#### Note:

The module is busy until recognition completes and it cannot accept other commands. You can interrupt recognition with [stop\(\).](#page-32-10)

#### <span id="page-35-3"></span>void recognizeWord (int8\_t wordset)

Starts recognition of a built-in word. Results are available after [hasFinished\(\)](#page-35-4) returns true.

#### Parameters:

*wordset* (0-3) is the target word set, or one of the values in [Wordset](#page-30-15)

#### Note:

The module is busy until recognition completes and it cannot accept other commands. You can interrupt recognition with [stop\(\).](#page-32-10)

#### <span id="page-35-4"></span>bool hasFinished ()

Polls the status of on-going recognition, training or asynchronous playback tasks.

#### Return values:

*is* true if the operation has completed

<span id="page-35-5"></span>int8\_t getCommand ()

Gets the recognised command index if any.

#### Return values:

*(0-31)* is the command index if recognition is successful, (-1) if no command has been recognized or

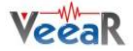

an error occured

### <span id="page-36-0"></span>int8\_t getWord ()

Gets the recognised built-in word index if any.

### Return values:

*(0-31)* is the command index if recognition is successful, (-1) if no built-in word has been recognized or an error occured

### <span id="page-36-1"></span>int16\_t getError ()

Gets the last error code if any.

#### Return values:

*(0-255)* is the error code, (-1) if no error occured

<span id="page-36-2"></span>bool isTimeout ()

Retrieves the timeout indicator.

# Return values:

*is* true if a timeout occurred

# <span id="page-36-3"></span>bool isConflict ()

Retrieves the conflict indicator.

#### Return values:

*is* true is a conflict occurred during training. To know what caused the conflict, use [getCommand\(\)](#page-35-5) and **getWord()** (only valid for triggers)

#### <span id="page-36-4"></span>bool isMemoryFull ()

Retrieves the memory full indicator (only valid after [addCommand\(\)](#page-33-5) returned false).

#### Return values:

*is* true if a command could not be added because of memory size constaints (up to 32 custom commands can be created)

<span id="page-36-5"></span>bool setPinOutput (int8\_t pin, int8\_t value)

Configures an I/O pin as an output and sets its value

## Parameters:

*pin* (1-3) is one of values in [PinNumber](#page-31-26) *pin* (0-1) is one of the output values in [PinConfig,](#page-31-20) or Arduino style HIGH and LOW macros

### Return values:

*is* true if the operation is successful

<span id="page-36-6"></span>int8\_t getPinInput (int8\_t pin, int8\_t config)

Configures an I/O pin as an input with optional pull-up and return its value

### Parameters:

*pin* (1-3) is one of values in [PinNumber](#page-31-26) *pin* (2-4) is one of the input values in [PinConfig](#page-31-20)

### Return values:

*is* the value of the pin

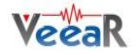

#### <span id="page-37-0"></span>void playSoundAsync (int16\_t index, int8\_t volume)

Starts playback of a sound from the sound table. Manually check for completion with [hasFinished\(\).](#page-35-4)

#### Parameters:

*index* is the index of the target sound in the sound table volume (0-31) may be one of the values in **SoundVolume** 

### Note:

The module is busy until playback completes and it cannot accept other commands. You can interrupt playback with [stop\(\).](#page-32-10)

<span id="page-37-1"></span>bool playSound (int16\_t index, int8\_t volume)

Plays a sound from the sound table and waits for completion

#### Parameters:

*index* is the index of the target sound in the sound table *volume* (0-31) may be one of the values in [SoundVolume](#page-31-30)

#### Return values:

*is* true if the operation is successful

#### Note:

To alter the maximum time for the wait, define the EASYVR\_PLAY\_TIMEOUT macro before including the **EasyVR** library.

<span id="page-37-2"></span>bool dumpSoundTable (char \* name, int16\_t & count)

Retrieves the name of the sound table and the number of sounds it contains

#### Parameters:

*name* points to an array of at least 32 characters that holds the sound table label when the function returns

*count* is a variable that holds the number of sounds when the function returns

### Return values:

*is* true if the operation is successful

#### <span id="page-37-3"></span>bool resetAll ()

Empties internal memory for custom commands and groups.

### Return values:

*is* true if the operation is successful

#### Note:

It will take about 35 seconds for the whole process to complete and it cannot be interrupted. During this time the module cannot accept any other command. The sound table data is not affected.

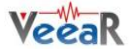

# <span id="page-38-0"></span>EasyVRBridge Class Reference

# <span id="page-38-1"></span>Public Member Functions

- bool [check](#page-37-3) ()
- void <u>loop</u> (uint8\_t a\_rx, uint8\_t a\_tx, uint8\_t b\_rx, uint8\_t b\_tx)

# <span id="page-38-2"></span>Detailed Description

An implementation of a software bridge between two series of Rx/Tx pins, that enables routing of the hardware serial port (connected to the PC) to digital I/O pins used as a software serial port (connected to the [EasyVR\)](#page-29-2).

### <span id="page-38-3"></span>Member Function Documentation

#### bool check ()

Tests if bridge mode has been requested

### Return values:

*is* true if bridge mode should be started

#### Note:

The first two EEPROM locations (bytes 0-1) are used for discovery and request of bridge mode from the **EasyVR** Commander software. Do not use the same locations for other programa data.

<span id="page-38-4"></span>void loop (uint8\_t a\_rx, uint8\_t a\_tx, uint8\_t b\_rx, uint8\_t b\_tx)

Performs bridge mode between port A and B in an endless loop

#### Parameters:

*a\_rx* is the Rx pin of port A *a\_tx* is the Tx pin of port A *b\_rx* is the Rx pin of port B *b\_tx* is the Tx pin of port B

### Note:

Bridge mode internally connects Rx:A to Tx:B and Rx:B to Tx:A. This is done by reading from a pin and writing to the other in a fast loop, that runs until the microcontroller is reset.

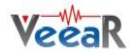

# <span id="page-39-0"></span>EasyVR Commander

The EasyVR Commander software can be used to easily configure your EasyVR module connected to your PC through an adapter board, or by using the microcontroller host board with the provided "bridge" program (available for ROBONOVA controller board, Arduino 2009/UNO, Parallax Basic Stamp).

You can define groups of commands or passwords and generate a basic code template to handle them. It is required to edit the generated code to implement the application logic, but the template contains all the functions or subroutines to handle the speech recognition tasks.

# <span id="page-39-1"></span>Getting Started

Connect the adapter board or a microcontroller host board with a running "bridge" program<sup>1</sup> to your PC, and then check that all devices are properly turned on and start the EasyVR Commander.

Select the serial port to use from the toolbar or the "File" menu, and then go with the "Connect" command.

| EasyVR Commander - v2.2.1<br>$\begin{array}{c c c c c c} \hline \multicolumn{3}{c }{\mathbf{.}} & \multicolumn{3}{c }{\mathbf{.}} & \multicolumn{3}{c }{\mathbf{.}} & \multicolumn{3}{c }{\mathbf{.}} & \multicolumn{3}{c }{\mathbf{.}} & \multicolumn{3}{c }{\mathbf{.}} & \multicolumn{3}{c }{\mathbf{.}} & \multicolumn{3}{c }{\mathbf{.}} & \multicolumn{3}{c }{\mathbf{.}} & \multicolumn{3}{c }{\mathbf{.}} & \multicolumn{3}{c }{\mathbf{.}} & \multicolumn{3}{c }{\mathbf$ |          |                    |          |              |             |  |  |  |  |  |  |
|----------------------------------------------------------------------------------------------------|----------|--------------------|----------|--------------|-------------|--|--|--|--|--|--|
| File Edit Tools Help                                                                                                    |          |                    |          |              |             |  |  |  |  |  |  |
| 28<br>COM21<br>$\mathbb{Z}$<br>S<br>요<br>– ∥                                                                                                    |          |                    |          |              |             |  |  |  |  |  |  |
| <b>Group List</b><br>Wordset 1 Command List                                                                                                    |          |                    |          |              |             |  |  |  |  |  |  |
|                                                                                                    |          |                    |          |              |             |  |  |  |  |  |  |
|                                                                                                    | Index    | Description        | Commands |              | Index Label |  |  |  |  |  |  |
|                                                                                                    | 0        | <b>Trigger</b>     | 1        | Ç<br>0       | Action      |  |  |  |  |  |  |
|                                                                                                    | 1        | Group              | n        | 1            | Move        |  |  |  |  |  |  |
|                                                                                                    | 2        | Group              | 2        | 2            | Tum         |  |  |  |  |  |  |
|                                                                                                    | 3        | Group              | 0        | 0000000<br>3 | Run         |  |  |  |  |  |  |
|                                                                                                    | 4        | Group              | 0        | 4            | Look        |  |  |  |  |  |  |
|                                                                                                    | 5        | Group              | 0        | 5            | Attack      |  |  |  |  |  |  |
|                                                                                                    | 6        | Group              | n        | 6            | Stop        |  |  |  |  |  |  |
|                                                                                                    | 7        | Group              | 0        | 7            | Hello       |  |  |  |  |  |  |
|                                                                                                    | 8        | Group              | 0        |              |             |  |  |  |  |  |  |
|                                                                                                    | 9        | Group              | o        |              |             |  |  |  |  |  |  |
|                                                                                                    | 10       | Group              | 0        |              |             |  |  |  |  |  |  |
|                                                                                                    | 11       | Group              | o<br>0   |              |             |  |  |  |  |  |  |
|                                                                                                    | 12<br>13 | Group<br>Group     | 0        |              |             |  |  |  |  |  |  |
|                                                                                                    | 14       | Group              | 0        |              |             |  |  |  |  |  |  |
|                                                                                                    | 15       | Group              | 0        |              |             |  |  |  |  |  |  |
|                                                                                                    | 16       | Password           | 1        |              |             |  |  |  |  |  |  |
|                                                                                                    | 1        | Wordset            | 8        |              |             |  |  |  |  |  |  |
|                                                                                                    | 2        | Wordset            | 6        |              |             |  |  |  |  |  |  |
|                                                                                                    | 3        | Wordset            | 11       |              |             |  |  |  |  |  |  |
| 000000000000000000000                                                                                                    |          | <b>Sound Table</b> | 14       |              |             |  |  |  |  |  |  |
| Ready                                                                                                    |          |                    |          |              |             |  |  |  |  |  |  |
|                                                                                                    |          |                    |          |              |             |  |  |  |  |  |  |

*Figure 2 – Main application window*

<span id="page-39-2"></span>There are four kinds of commands in the software (see [Figure 2](#page-39-2) and [Figure 5\)](#page-41-0):

- *Trigger* is a special group where you have the built-in SI trigger word "Robot" and you may add  $\bullet$ one user-defined SD trigger word. Trigger words are used to start the recognition process
- *Group* where you may add user-defined SD commands
- *Password* a special group for "vocal passwords" (up to five), using Speaker Verification (SV) technology
- *Wordset* built-in set of SI commands (for instance in [Figure 2](#page-39-2) above, the Wordset 1 is selected)

-

<sup>1</sup> On some systems the EasyVR Commander can automatically upload the "bridge" program to the host board once connected. That applies to Robonova controller board and Parallax Basic Stamp.

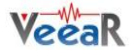

# <span id="page-40-0"></span>Speech Recognition

The recognition function of the EasyVR works on a single group at a time, so that users need to group together all the commands that they want to be able to use at the same time.

When EasyVR Commander connects to the module, it reads back all the user-defined commands and groups, which are stored into the EasyVR module non-volatile memory.

You can add a new command by first selecting the group in which the command needs to be created and then using the toolbar icons or the *"Edit"* menu.

A command should be given a label and then it should be trained twice with the user's voice: the user will be guided throughout this process (see [Figure 3\)](#page-40-1) when the *"Train Command"* action is invoked.

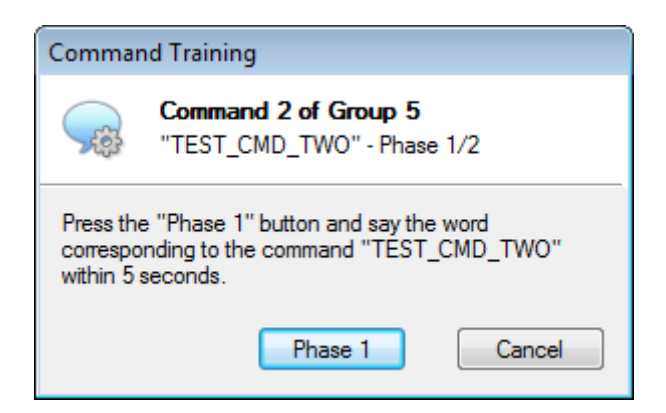

*Figure 3 – Guided training dialog*

<span id="page-40-1"></span>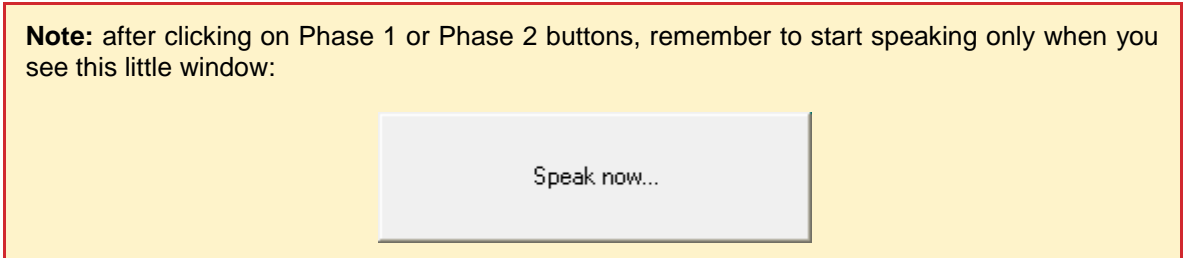

If any error happens, command training will be cancelled. Errors may happen when the user's voice is not heard correctly, there is too much background noise or when the second word heard is too different from the first one.

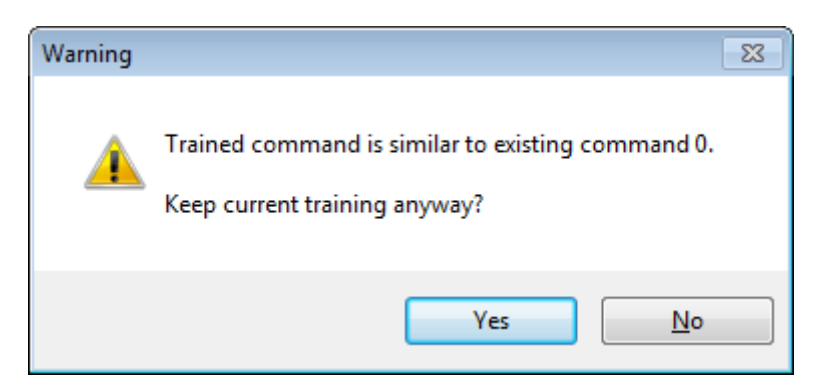

*Figure 4 – Alert dialog in case of conflict*

The software will also alert if a command is too similar to an existing one by specifying the index of the conflicting command in the *"Conflict"* column. For example, in the following [Figure 5](#page-41-0) the command

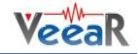

"TEST\_CMD\_ONE" sounds too similar to "TEST\_CMD\_ZERO" (i.e. they have been trained with a similar pronunciation).

**Note:** TEST\_CMD\_ZERO and TEST\_CMD\_ONE are just examples of labels, you should use label names that reflects the real command that you are going to train.

| $\overline{\phantom{a}}$ $\overline{\phantom{a}}$ $\overline{\phantom{a}}$ $\overline{\phantom{a}}$ $\overline{\phantom{a}}$<br><b>D</b> EasyVR Commander - v2.2.1                                                                                                    |       |                    |          |   |              |               |  |                |                |    |  |
|----------------------------------------------------------------------------------------------------|-------|--------------------|----------|---|--------------|---------------|--|----------------|----------------|----|--|
| Eile Edit<br>Tools<br>He                                                                                                    |       |                    |          |   |              |               |  |                |                |    |  |
| $\begin{array}{l} \bigcirc \hspace{-0.08cm} \bigcirc \hspace{-0.08cm} \bigcirc \hs$<br>$3$ $\sim$<br>si<br>$\frac{1}{2}$<br>$\overline{\phantom{0}}$ |       |                    |          |   |              |               |  |                |                |    |  |
| Group List<br>Group 5 Command List                                                                                                    |       |                    |          |   |              |               |  |                |                |    |  |
|                                                                                                    | Index | Description        | Commands |   | Index Label  |               |  | Trained        | Conflict       |    |  |
|                                                                                                    | 0     | <b>Trigger</b>     | 1        | Ç | $\mathbf{0}$ | TEST_CMD_ZERO |  | $\overline{2}$ | <b>OK</b>      |    |  |
|                                                                                                    | 1     | Group              | n        |   |              | TEST_CMD_ONE  |  | $\overline{2}$ | $\overline{0}$ |    |  |
|                                                                                                    | 2     | Group              | 2        | a | 2            | TEST_CMD_TWO  |  | 0              | ок             |    |  |
|                                                                                                    | 3     | Group              | o        |   |              |               |  |                |                |    |  |
|                                                                                                    | 4     | Group              | 0        |   |              |               |  |                |                |    |  |
|                                                                                                    | 5     | Group              | 3        |   |              |               |  |                |                |    |  |
|                                                                                                    | 6     | Group              | 0        |   |              |               |  |                |                |    |  |
|                                                                                                    | 7     | Group              | o        |   |              |               |  |                |                |    |  |
|                                                                                                    | 8     | Group              | 0        |   |              |               |  |                |                |    |  |
|                                                                                                    | 9     | Group              | 0        |   |              |               |  |                |                |    |  |
|                                                                                                    | 10    | Group              | o        |   |              |               |  |                |                |    |  |
|                                                                                                    | 11    | Group              | 0        |   |              |               |  |                |                |    |  |
|                                                                                                    | 12    | Group              | 0        |   |              |               |  |                |                |    |  |
|                                                                                                    | 13    | Group              | 0        |   |              |               |  |                |                |    |  |
|                                                                                                    | 14    | Group              | 0        |   |              |               |  |                |                |    |  |
|                                                                                                    | 15    | Group              | n        |   |              |               |  |                |                |    |  |
|                                                                                                    | 16    | Password           | 1        |   |              |               |  |                |                |    |  |
| 000000000000000000000                                                                                                    | 1     | Wordset            | 8        |   |              |               |  |                |                |    |  |
|                                                                                                    | 2     | Wordset            | 6        |   |              |               |  |                |                |    |  |
|                                                                                                    | 3     | Wordset            | 11       |   |              |               |  |                |                |    |  |
|                                                                                                    | -     | <b>Sound Table</b> | 14       |   |              |               |  |                |                |    |  |
| Ready                                                                                                    |       |                    |          |   |              |               |  |                |                | ШL |  |

*Figure 5 – Conflicting commands*

<span id="page-41-0"></span>The current status is displayed in the EasyVR Commander list view where groups that already contain commands are highlighted in bold.

The selected group of commands can also be tested, by using the icon on the toolbar or the *"Tools"* menu, to make sure the trained commands can be recognized successfully.

**Note:** If you want to re-train a command you have to erase the previous training first.

**Note:** "Vocal passwords"(group 16) are much more sensitive to environment noise and distance from the microphone: be sure to train and give the password in similar conditions

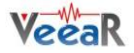

# <span id="page-42-0"></span>Using Sound Tables

The EasyVR can also play one of the sounds or sentences saved on the internal flash memory. A predefined "beep" sound is also always available, even when no sounds have been downloaded to the module.

The custom sounds are organized in a so-called "*sound table"* that users can prepare and build with the special QuickSynthesis™ tool. Please refer to this application's own manual for details about the creation of a sound table. Let's summarize the basic steps here:

- Prepare the audio files you want to include in the sound table in WAV format, uncompressed 16-bit 22050Hz mono. To create the sound files you may use a free software like Audacity for example [\(http://audacity.sf.net\)](http://audacity.sf.net/)
- Open Sensory's QuickSynthesis<sup>TM</sup> 5 and create a new project, specifying "RSC4 family"  $\bullet$
- Add your WAV files and specify one of the supported compression scheme (see table below)
- Optionally add sentences, by combining basic WAV sounds. That allows you to save memory when you have speech audio files, if they share some pieces (like "You said" + "One", "You said" + "Two", and so on)
- Build the project with QuickSynthesisTM and use default settings ("*Build linkable module*", "*Load in CONST space*", "*Load above or at: 0*"). You will be asked to recompress new or modified sound files, just confirm and proceed
- Now save your project and build it once again, so that the EasyVR Commander will see that your build is up to date.

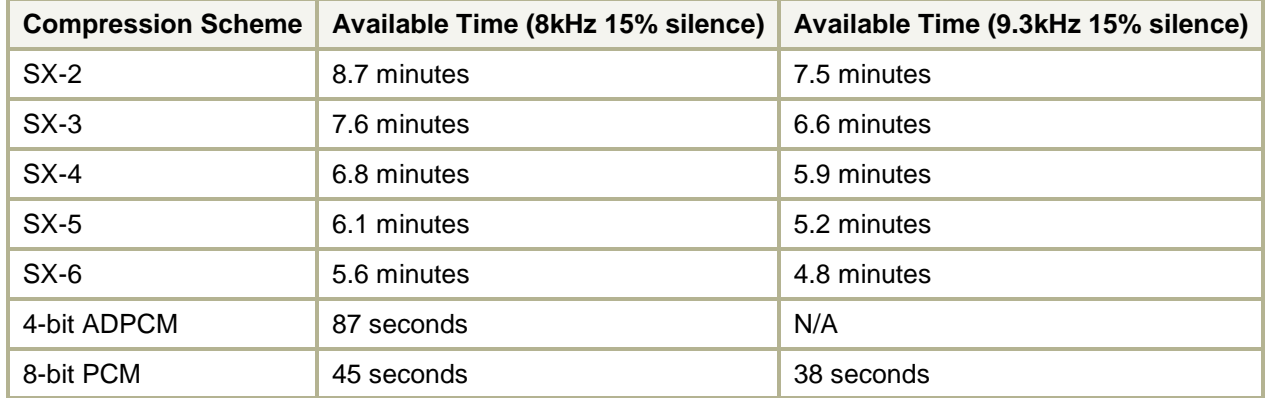

The audio compression formats supported by the EasyVR module are:

Once the sound table has been created, it can be processed by the EasyVR Commander and downloaded to the module. Note that you must first disconnect from the module and do the steps required to start it in "bootmode" (see the section *[Flash Update](#page-9-0)*).

Now the command *"Update Sound Table"* is enabled, either on the toolbar or the *"Tools"* menu, and it can be used to start the update process. First you will be prompted to open the QuickSynthesis project file just created and a new sound table will be generated.

The project must have been built already with the QuickSynthesis tool, before the sound table generation can be completed successfully. If a recent build is not available you will receive a warning message, the project can be opened in QuickSynthesis again and a fresh build started (make sure the project file has been saved before the build).

Once back in the EasyVR Commander the project can be reloaded by pressing the "Refresh" button. If the process completes successfully, the *"Download"* button will be enabled and the flash update process can start.

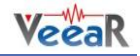

| Ex EasyVR Commander - v2.2.1<br>回<br>$\Sigma$<br>$\Box$          |    |                                                     |                                      |                |                     |   |                |    |  |  |
|------------------------------------------------------------------|----|-----------------------------------------------------|--------------------------------------|----------------|---------------------|---|----------------|----|--|--|
| Edit<br>Tools<br>Help<br>File                                    |    |                                                     |                                      |                |                     |   |                |    |  |  |
| <b>8 9 9 8 8 8 5 6 0 9</b><br>S COM21<br>S.<br>励っ<br>▼∥          |    |                                                     |                                      |                |                     |   |                |    |  |  |
| Group List<br>Sentence List                                      |    |                                                     |                                      |                |                     |   |                |    |  |  |
| <b>Build Sound Table</b><br>$\mathbf{x}$<br>Description<br>Index |    |                                                     |                                      |                |                     |   |                |    |  |  |
|                                                                  | 0  | <b>Trigger</b><br>Processing sound table "DemoSnds" |                                      |                |                     |   |                |    |  |  |
|                                                                  | 1  | Group                                               | W<br>Sound table built successfully. |                |                     |   |                |    |  |  |
| 00000000000000000000                                             | 2  | Group                                               |                                      |                |                     |   |                |    |  |  |
|                                                                  | 3  | Group                                               |                                      |                |                     |   |                |    |  |  |
|                                                                  | 4  | Group                                               |                                      | Index<br>Label |                     |   | Open in        |    |  |  |
|                                                                  | 5  | <b>Group</b>                                        |                                      | 1              | SND ahooga          |   | QuickSythesis™ |    |  |  |
|                                                                  | 6  | Group                                               | 000000000                            | SND alarm<br>2 |                     |   |                |    |  |  |
|                                                                  | 7  | Group                                               |                                      | SND boing<br>з |                     |   | Refresh        |    |  |  |
|                                                                  | 8  | Group                                               |                                      | SND burp<br>4  |                     | Ξ |                |    |  |  |
|                                                                  | 9  | Group                                               |                                      | 5              | SND calling whistle |   |                |    |  |  |
|                                                                  | 10 | Group                                               |                                      | SND clock<br>6 |                     |   |                |    |  |  |
|                                                                  | 11 | Group                                               |                                      | 7              | SND explosion       |   | Slow transfers |    |  |  |
|                                                                  | 12 | Group                                               |                                      | SND gong<br>8  |                     |   |                |    |  |  |
|                                                                  | 13 | Group                                               |                                      | 9              | SND horn toy honk   |   | Download       |    |  |  |
|                                                                  | 14 | Group                                               |                                      | 10             | SND klaxon          |   |                |    |  |  |
|                                                                  | 15 | Group                                               |                                      | 11             | SND photo shutter   |   | Cancel         |    |  |  |
|                                                                  | 16 | Password                                            |                                      |                |                     |   |                |    |  |  |
|                                                                  | 1  | Wordset                                             | 8                                    |                |                     |   |                |    |  |  |
|                                                                  | 2  | Wordset                                             | 6                                    |                |                     |   |                |    |  |  |
|                                                                  | 3  | Wordset                                             | 11                                   |                |                     |   |                |    |  |  |
| ¢                                                                |    | <b>SoundTable</b>                                   | 14                                   |                |                     |   |                |    |  |  |
| Ready                                                            |    |                                                     |                                      |                |                     |   |                | иł |  |  |

*Figure 6 – Sound Table build and download interface*

The download process will connect at a higher speed to the EasyVR module, so the "bridge" program running on your host device might not work (in particular Robonova and Basic Stamp cannot be used for this purpose) and you might need a true "serial adapter".

The full speed used is 230400 bit/s, but the option "Slow transfer" can be used to reduce it to 115200, for better compatibility with slower serial adapters. One adapter that can go to full speed is the SmartVR DevBoard. Otherwise any USB/Serial adapter with TTL/CMOS interface can be used for updating the flash. The EasyVR Shield can be used for the download, provided that the jumper (J12) is in UP position.

After the download completes, a new connection can be established with the EasyVR module (in "normalmode") and the new sounds will be displayed by the EasyVR Commander, in the special group *"SoundTable"* (the last one in the list with a yellow icon).

They can be played back and tested using the "*Play Sound"* command on the toolbar or in the *"Tools"* menu.

See also how to do that in your application in the code example *[Use custom sound playback](#page-25-0)*.

# <span id="page-44-0"></span>How to get support

Please feel free to contact us with any questions, queries or suggestions.

If your question is about technical support or troubleshooting for one of our products, we kindly ask you to first check our Forum for a possible solution: http://www.veear.eu

If you cannot find an existing solution on the forum, we strongly recommend posting your support request on the forum for as quick a response as possible. The more detail you provide, the better support we can give.

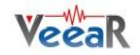

**VeeaR © TIGAL KG, all right reserved.**

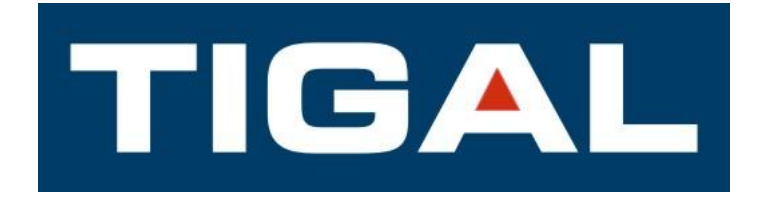

All VeeaR branded boards and software are designed and manufactured by RoboTech srl.

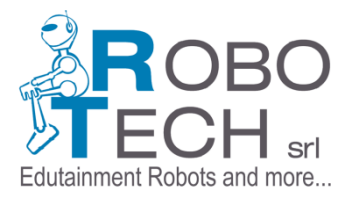

RoboTech srl and TIGAL KG assume no responsibility for any errors, which may appear in this manual. Furthermore, RoboTech srl and TIGAL KG reserve the right to alter the hardware, software, and/or specifications detailed herein at any time without notice, and does not make any commitment to update the information contained herein. RoboTech srl/TIGAL KG products are not authorized for use as critical components in life support devices or systems.